### **TUGAS AKHIR**

## **PETA WILAYAH** *(KIOSK)* **BERBASIS** *TOUCHSCREEN*  **UNTUK SOLO GRAND MALL**

Diajukan Sebagai Salah Satu Syarat Untuk Memperoleh Gelar Sarjana Jurusan Teknik Informatika

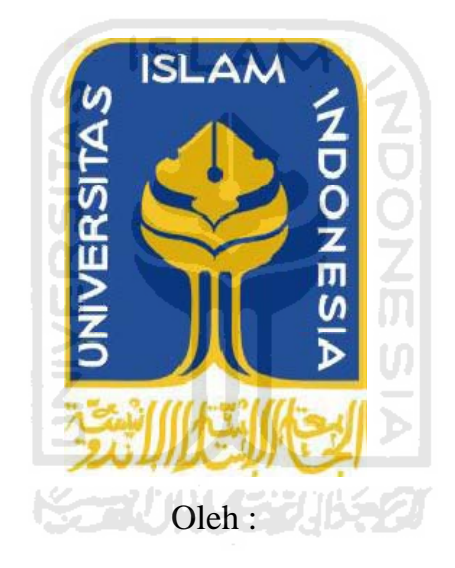

No. Mahasiswa : 07 523 214

Nama : Annie Ariesdiana

**JURUSAN TEKNIK INFORMATIKA FAKULTAS TEKNOLOGI INDUSTRI UNIVERSITAS ISLAM INDONESIA YOGYAKARTA**

**2011** 

## **LEMBAR PENGESAHAN PEMBIMBING**

## PETA WILAYAH (KIOSK) BERBASIS TOUCHSCREEN **UNTUK SOLO GRAND MALL**

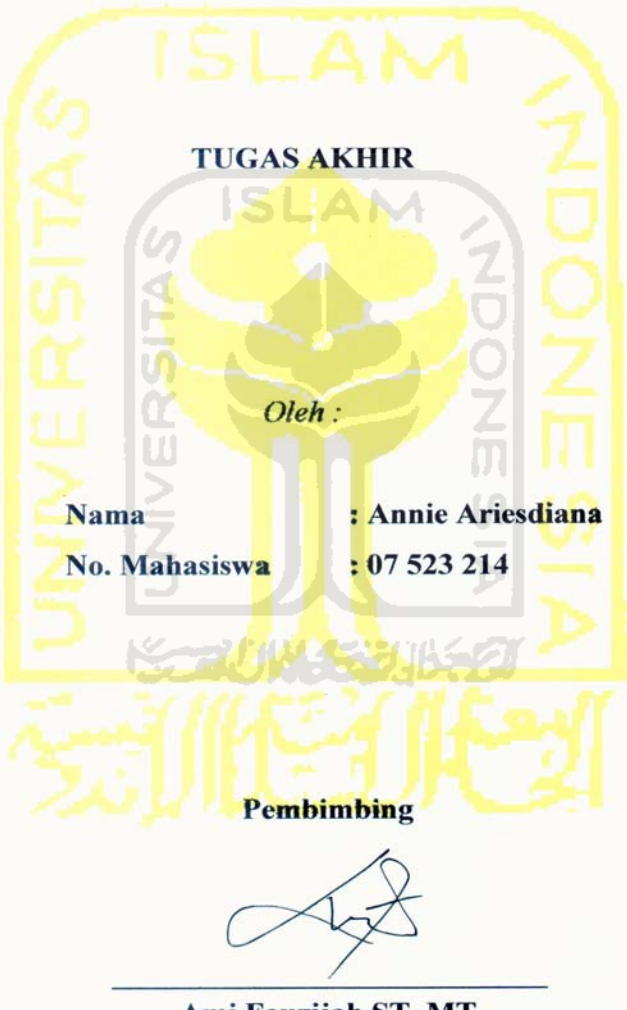

Ami Fauzijah ST, MT

#### **LEMBAR PENGESAHAN PENGUJI**

## PETA WILAYAH (KIOSK) BERBASIS TOUCHSCREEN **UNTUK SOLO GRAND MALL**

#### **TUGAS AKHIR**

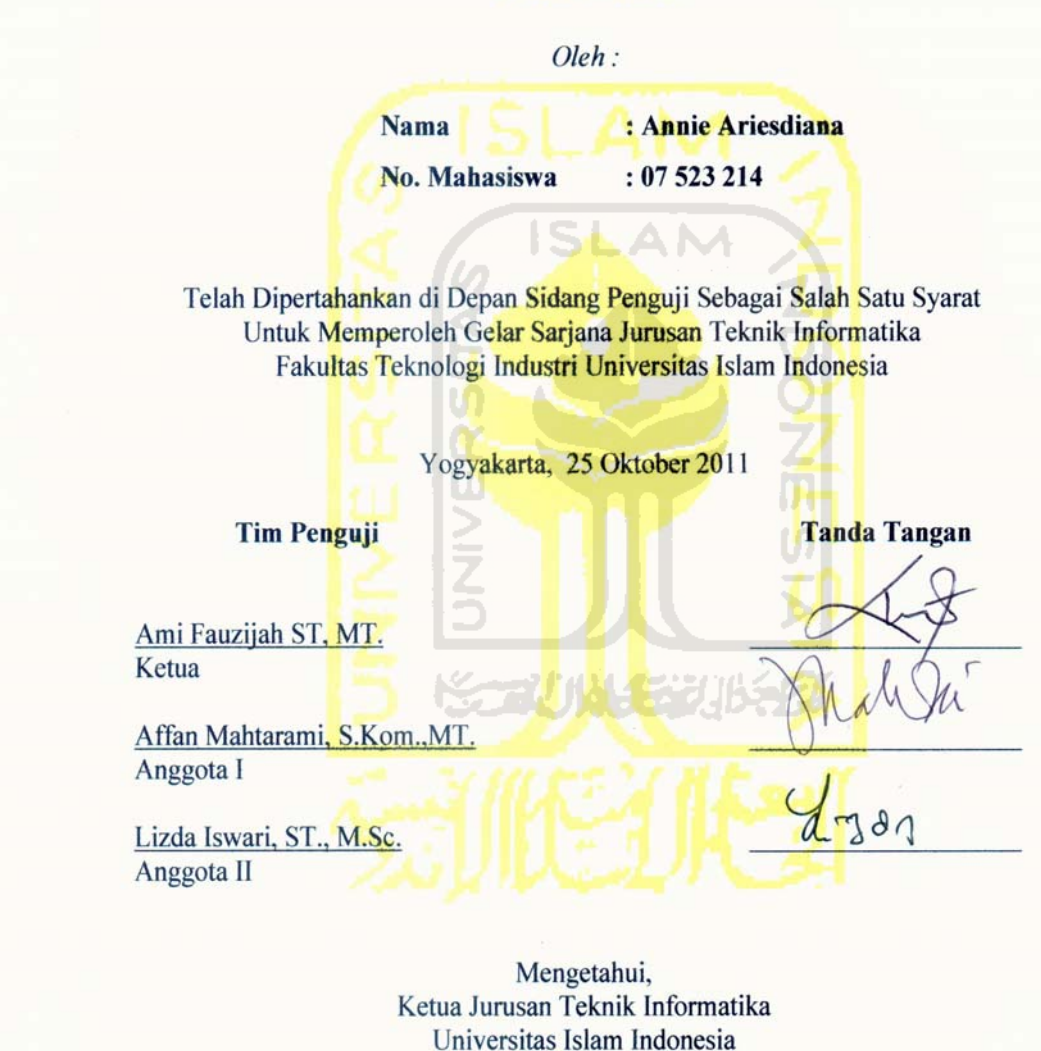

(Yudi<sup>*Prayudi, S.Si., M.Kom.)*</sup>

## **LEMBAR PERNYATAAN KEASLIAN HASIL TUGAS AKHIR**

Saya yang bertandatangan dibawah ini,

Nama : Annie Ariesdiana No. Mahasiswa : 07 523 214

Jurusan : Teknik Informatika

 Menyatakan bahwa seluruh komponen dan isi dalam Laporan Tugas Akhir ini adalah hasil karya saya sendiri. Apabila dikemudian hari terbukti bahwa ada beberapa bagian dari karya ini adalah bukan hasil karya saya sendiri, maka saya siap menanggung resiko dan konsekuensi siapapun.

 Demikian pernyataan ini saya buat, semoga dapat dipergunakan sebagaimana mestinya.

Yogyakarta, 25 Oktober 2011

Annie Ariesdiana

# **HALAMAN PERSEMBAHAN**

……Aku Persembahkan Tugas Akhir Ini Dengan Setulus Hatiku Untuk…..

Yang Tercinta,,

...Ayah dan Ibu Tercinta, …Kakak dan Adikku….Alex dan Adelia,, Yang Selalu Memberikan Do'a, Semangat, Pengorbanan dan Dukungan Yang Tiadatara Selama Dalam Menyelesaikan Studi….

## **HALAMAN MOTTO**

"Sesungguhnya setelah kesulitan tersimpan sebuah kemudahan" (QS Alam Nasyrah:6)

" Sesungguhnya Allah S.W.T akan membantu orang-orang yang berusaha, sekalipun ia tidak memiliki kekuatan dan kemampuan, melainkan kemauan yang kuat serta niat yang tulus dan ikhlas "

" Allah tidak akan merubah nasib suatu kaum kecuali kaum itu yang berusaha untuk merubahnya "

" Ridho Ibu merupakan rezeki yang tidak ada nilainya "

"Kamu BISA capai TARGETmu. Jangan berfikir hal-hal yang NEGATIF karena akan menSUGESTImu untuk tidak melanjutkan LANGKAHmu"

"Sesungguhnya, semangatmu itu tidak kau perlukan jika tidak ada kesulitan. Dan sesungguhnya jika semuanya mudah, Engkau akan menjadi bosan dan tidak tertantang untuk menjadi apapun.

Janganlah mengeluhkan kesulitan, karena kesulitan adalah tanda bahwa Tuhan percaya bahwa Engkau bisa. Maka bangunlah kekuatan yang menundukan kesulitan" –Mario Teguh-

## **KATA PENGANTAR**

كتقالك داشلا كتفين

Assalamu'alaikum Warohmatullahi Wabarokatuh

puji hanya untuk Allah Tuhan alam semesta. Ya Allah, limpahkan sholawat dan salam kepada Sayyidina Muhammad, pencakup kebutuhanku, penghidup jiwaku, penghibur hatiku serta penyelamatku di dunia dan akhirat. Dengan nama Allah Yang Maha Pengasih Lagi Maha Penyayang. Segala

yang telah melimpahkan rahmat, taufik serta hidayah-Nya, sehingga penulis dapat menyelesaikan Tugas Akhir ini sebagaimana mestinya. Alhamdulillah, segala puji dan syukur penulis hanya kepada Allah SWT

didapatkan selama kuliah. Dengan adanya penelitian ini, penulis InsyaAllah akan dapat memahami Aplikasi Peta Wilayah Berbasis *Touchscreen* Untuk Solo G GrandMall i ini Tugas Akhir ini merupakan salah satu penerapan ilmu yang telah

setinggi-tingginya atas bantuan, bimbingan serta dukungan dari berbagai pihak yang ikut membantu demi kelancaran pelaksanaan Tugas Akhir ini. Penulis menyampaikan ucapan terimakasih dan penghargaan yang

- 1. Bapak Gumbolo Hadi Susanto, Ir., M.Sc selaku Dekan Fakultas Teknologi Industri Universitas Islam Indonesia.
- 2. Bapak Yudi Prayudi, M.Kom selaku Ketua Jurusan Teknik Informatika Universitas Islam Indonesia.
- 3. Ibu Ami Fauzijah ST, MT. selaku dosen pembimbing. Terima kasih atas segala bantuan, dukungan, semangat dan pengetahuannya, serta kemudahan yang telah diberikan.
- 4. Keluargaku tercinta, Babe, Ibu, Kakak serta adikku yang selalu mendukung dengan s semangat da n doa.
- 5. Teman-teman INCLUDE 07 dan teman-teman Informatika semua, terima kasih atas dukungannya. Sukses untuk kita semua.
- 6. Sahabat-sahabatku yang selalu membuatku tertawa dan larut dalam persahabatan sampai saat ini Lala, Aiai, Firda, Dhewy, Novi, Ayu, Amel, Nana, Nina, Neny, Mbak Diah, Faiz, Ronny, Rizal, Dini, Danang, Oghie dan teman-teman kelas Che-Mystery yang tidak bisa saya sebut satu persatu.
- 7. Kamu yang terpenjara dihati, terima kasih dan maaf.
- 8. Keluarga StarOtopia yang membuat saya seperti dirumah selama di Jogja. Terima kasih banyak atas pengalamannya.
- 9. Semua pihak yang tidak dapat penulis sebutkan satu persatu dalam membantu sejak pengumpulan data sampai penyusunan Tugas Akhir ini.

Semoga amal ibadah dan kebaikan yang telah diberikan mendapatkan imbalan yang setimpa dari Allah SWT.

Penulis menyadari bahwa Tugas Akhir ini masih jauh dari kesempurnaan, oleh sebab itu penulis sangat mengharapkan kritik serta saran yang bersifat membangun untuk perbaikan di masa mendatang. Semoga Tugas Akhir ini bermanfaat untuk kita semua. Amin.

*Wassalamu'alaikum Warohmatullahi Wabarokatuh* 

Yogyakarta, 25 Oktober 2011

Penyusun

#### **SARI**

 Implementasi multimedia interaktif sekarang dapat ditempatkan pada media informasi pelayanan umum yang disebut *Touchscreen Kiosk Information Sistem*. Teknologi ini, selain memudahkan pengguna, juga cukup ringkas karena tidak perlu menggeser atau mengklik mouse saat bekerja. Alat ini bekerja melalui sentuhan jari tangan dilayar monitor tersebut untuk memberikan perintah-perintah melalui sistem navigasi yang sudah dirancang dan dibentuk disebuah program multimedia interaktif dimana *user* dapat memilih informasi yang diinginkan. Aplikasi Peta Wilayah Berbasis *Touchscreen* Untuk Solo Grandmall ini dirancang menggunakan HIPO dan dibuat dengan Adobe Flash dan *software*-*software* khusus desain lainnya. Informasi yang disajikan berupa rute atau denah tata letak toko yang ada didalam Solo Grandmall. Dari hasil pengujian dan analisis, tujuan yang dicapai adalah terciptanya aplikasi berbasis *touchscreen* yang menarik yang dapat dimanfaatkan oleh pengunjung untuk memudahkan pencarian letak tempat yang dicari di Solo Grandmall.

*Kata kunci : Peta wilayah, Touchscreen, Aplikasi Peta.* 

## **TAKARIR**

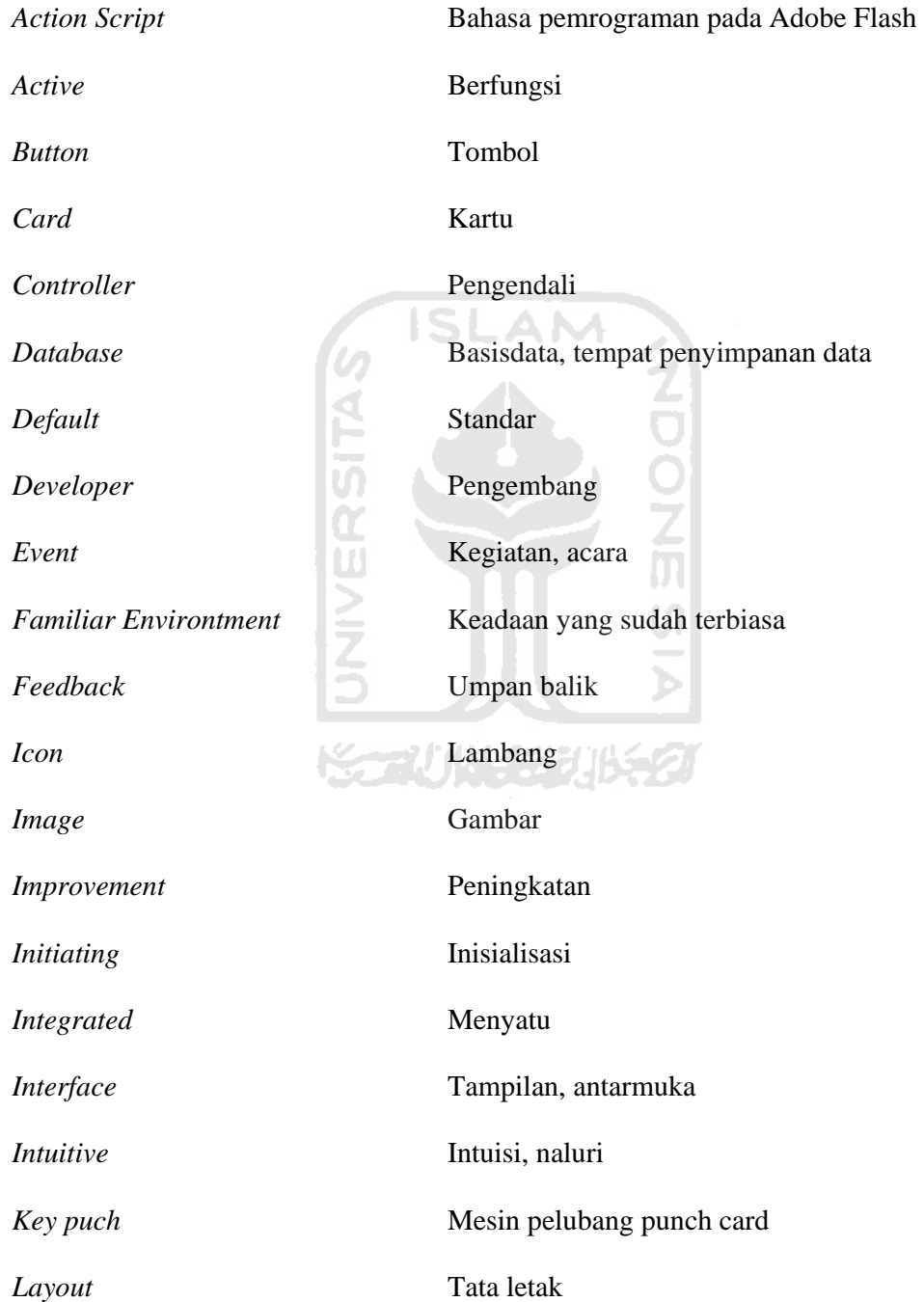

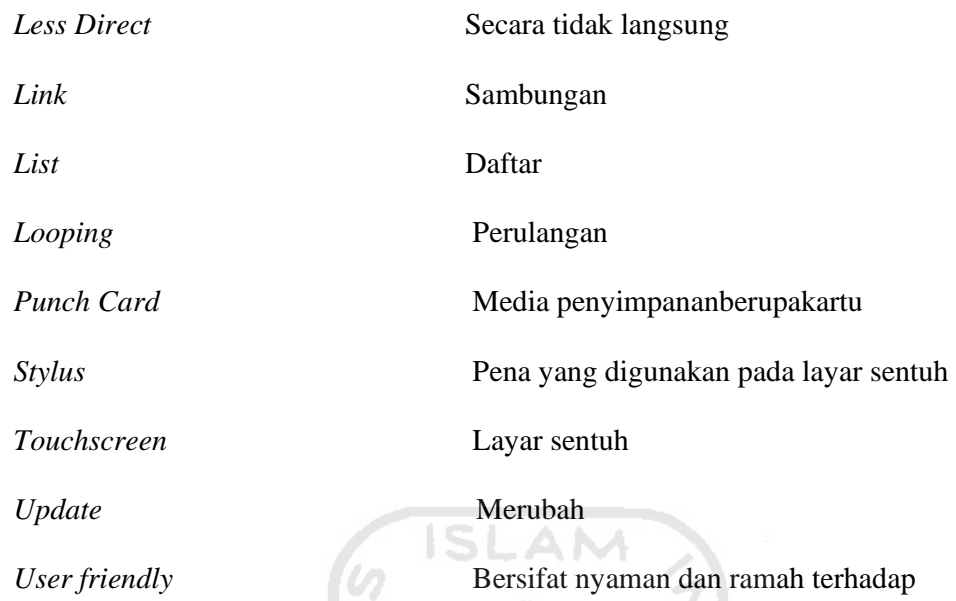

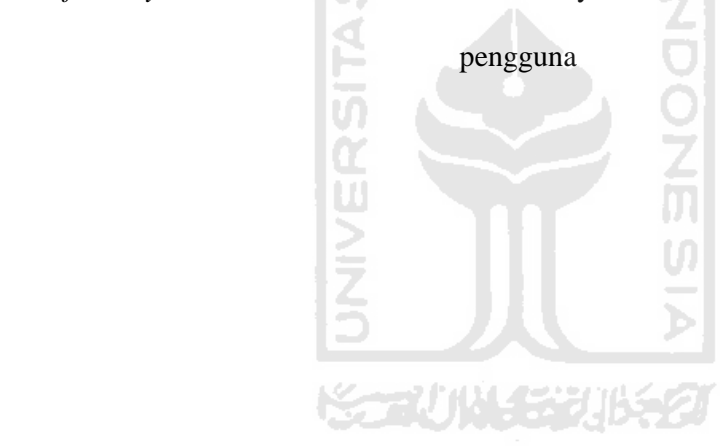

## **DAFTAR ISI**

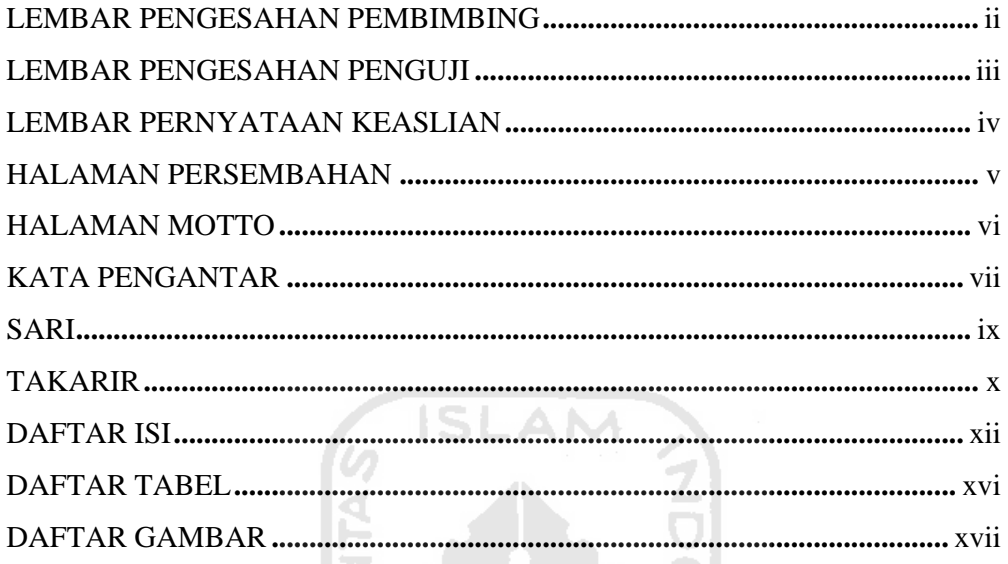

# BABI PENDAHULUAN

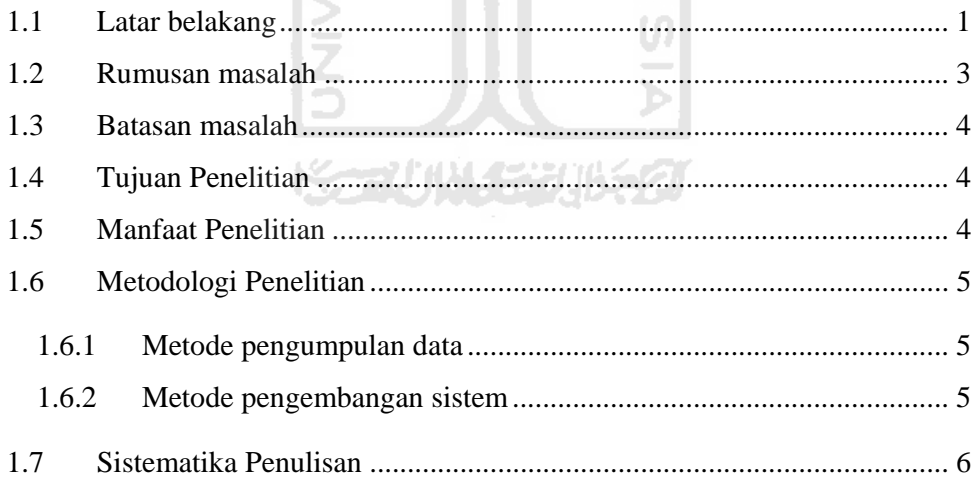

## **BAB II LANDASAN TEORI**

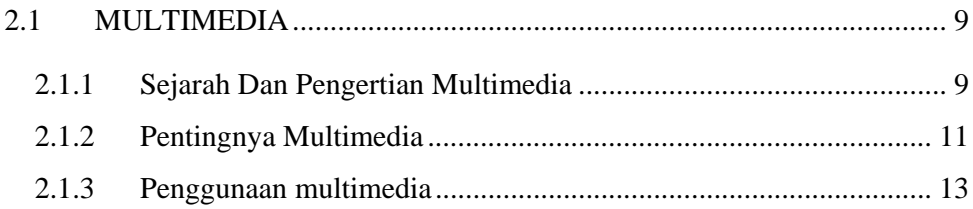

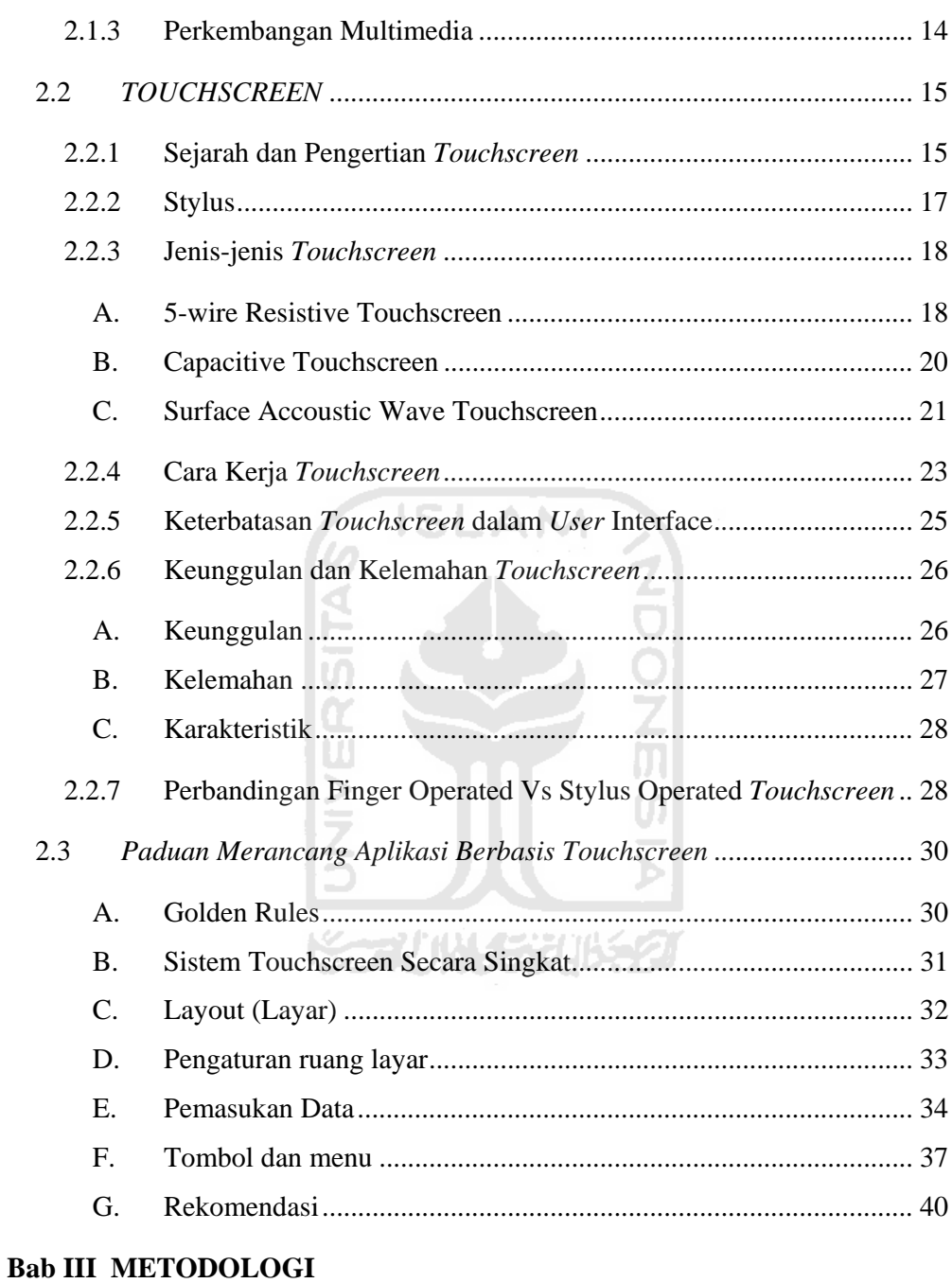

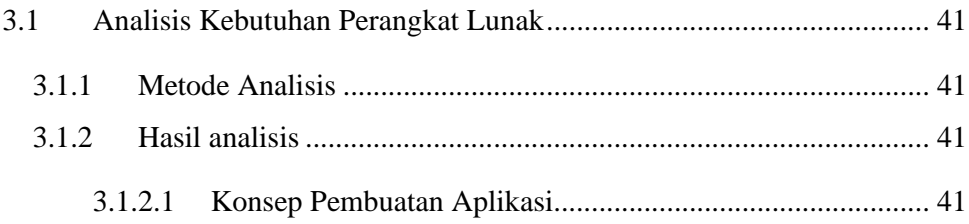

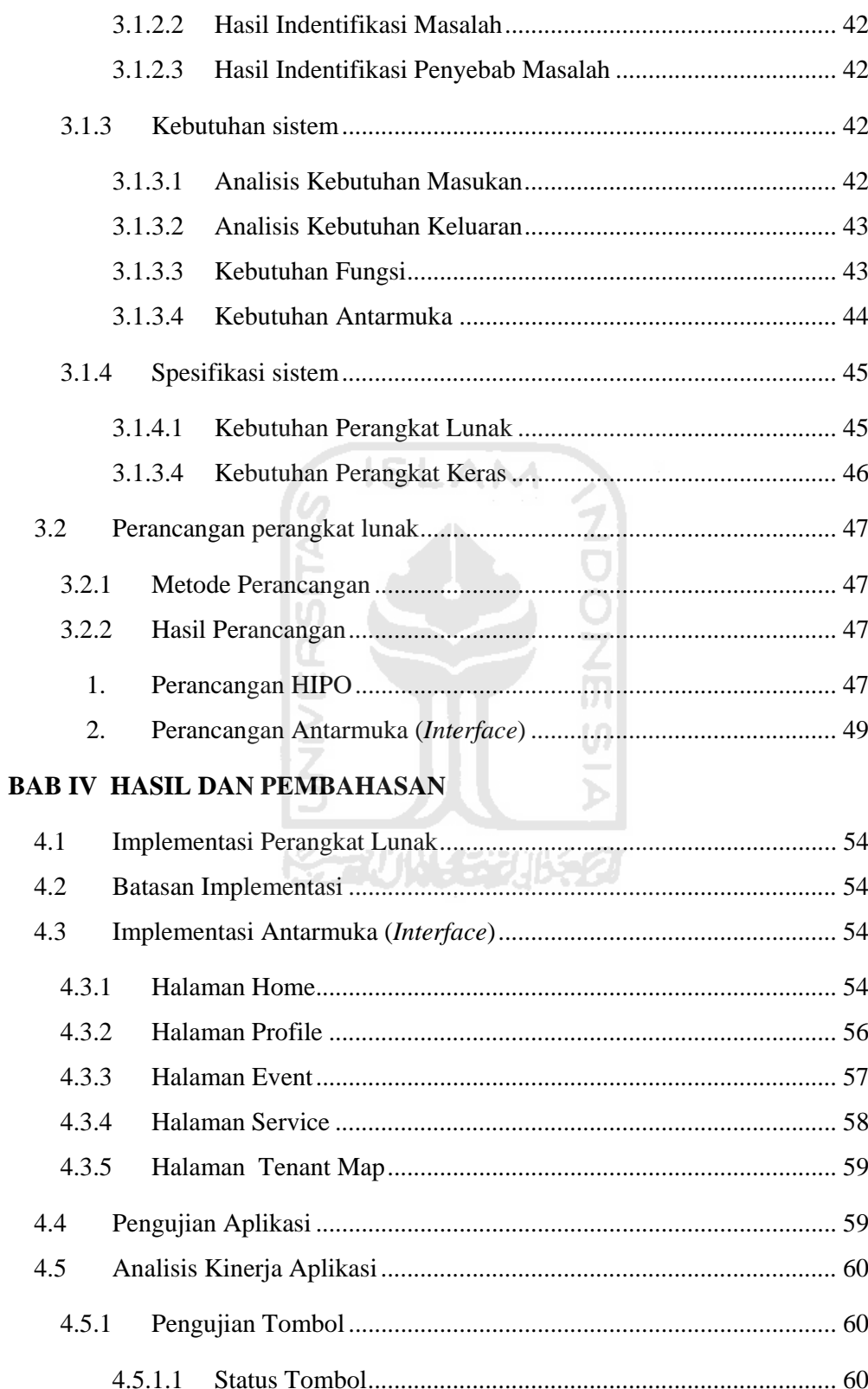

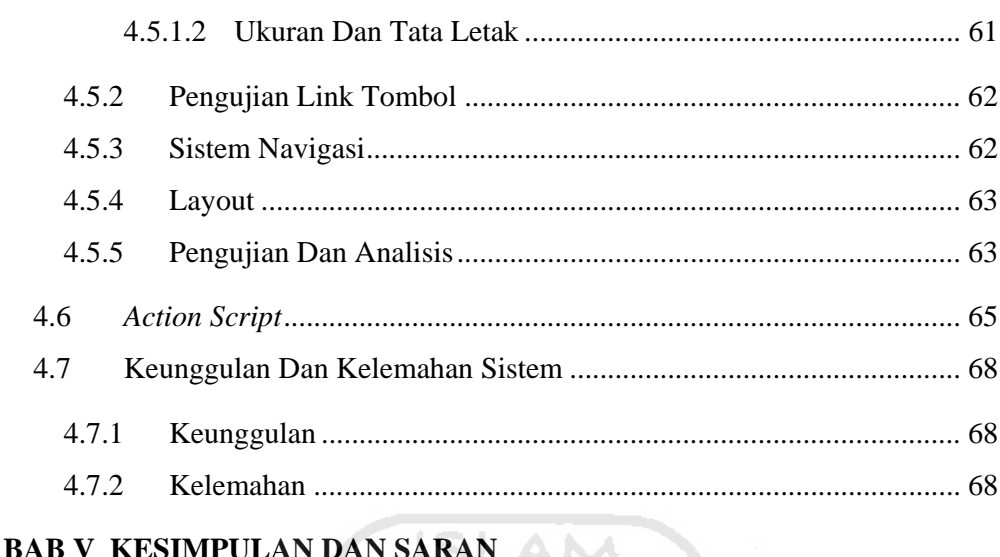

# Kesimpulan  $\frac{1}{2}$  69  $5.1$  $5.2$ **DAFTAR PUSTAKA LAMPIRAN** IJ

## **DAFTAR TABEL**

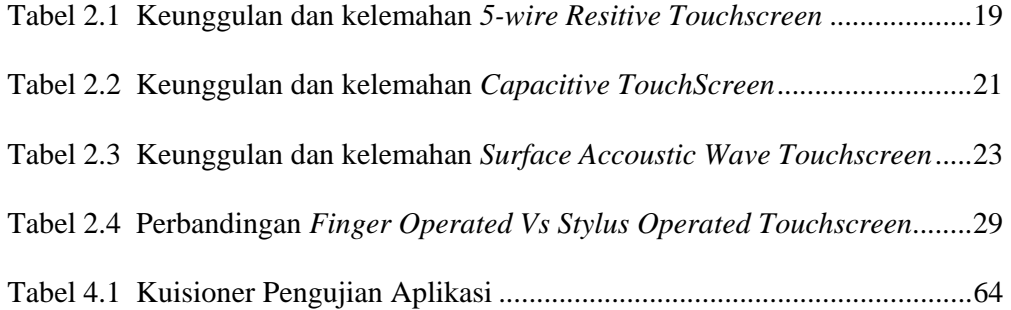

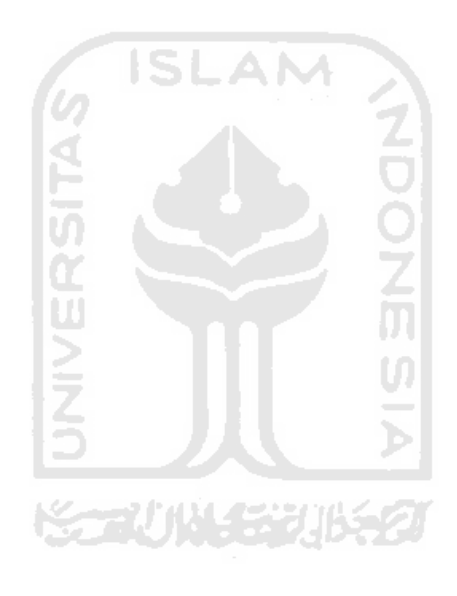

## **DAFTAR GAMBAR**

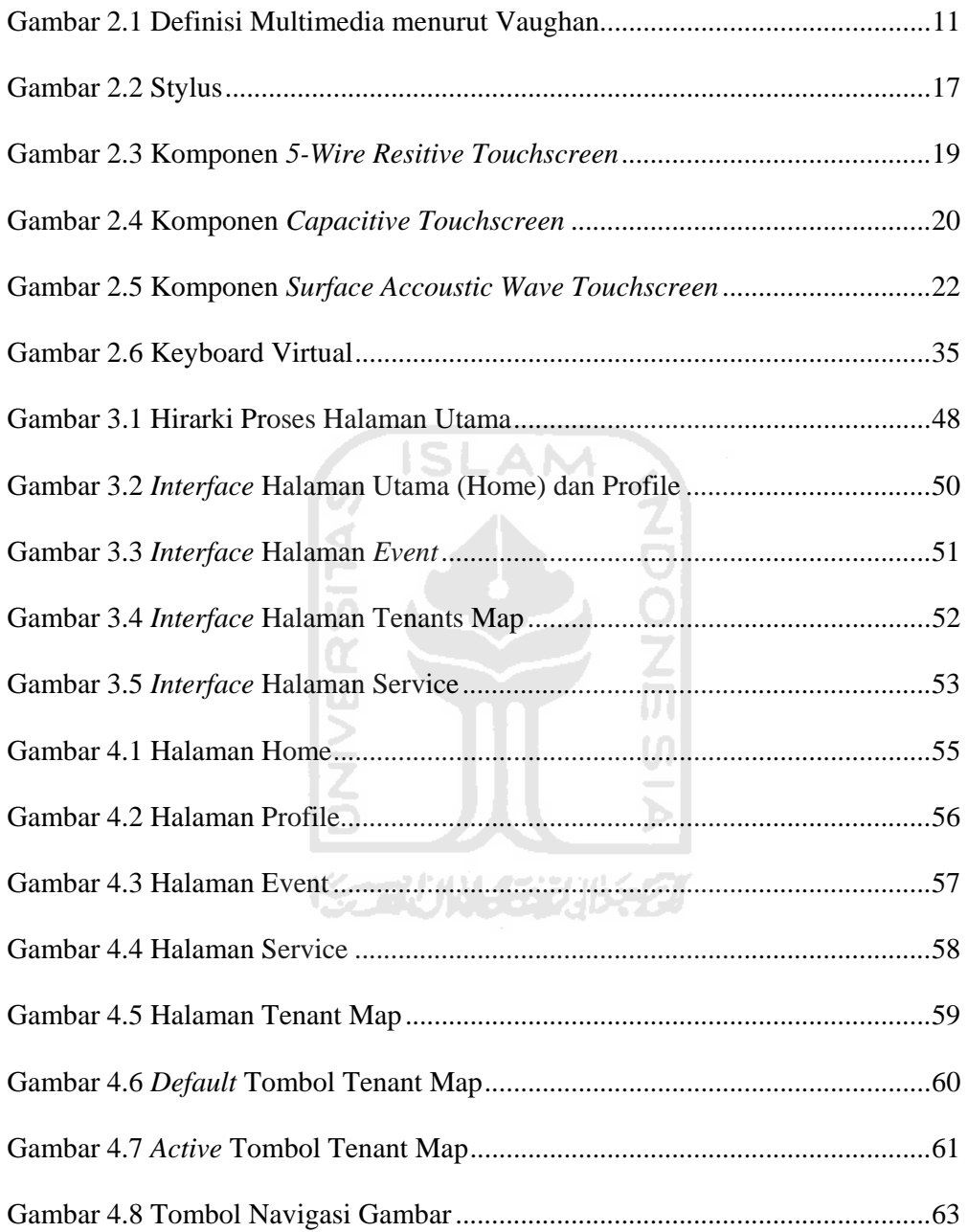

## **BAB I**

#### **PENDAHULUAN**

#### **1.1 Latar belakang**

 Dalam perkembangannya, teknologi akan terus berkembang sesuai akan kebutuhannya, sehingga akan tetap membantu dan dibutuhkan oleh manusia di masa sekarang ataupun masa depan. Dalam penyajiannya, teknologi informasi dapat dibangun dengan berbagai aplikasi dan salah satunya menggunakan kecanggihan teknologi multimedia. Misalnya saja sebuah peta suatu wilayah atau tempat tertentu, sekarang tidak hanya dalam bentuk gambar dalam kertas namun sudah menjadi bentuk aplikasi yang bisa diakses oleh siapapun dimanapun dengan gadget yang dimiliki seperti *handphone*, *ipad,*dan lain-lain. Implementasi multimedia interaktif sekarang dapat ditempatkan pada media informasi pelayanan umum yang disebut *Touchscreen Kiosk Information System*, yaitu alat untuk pemasaran (promosi) dan penunjang informasi yang berupa monitor komputer atau LCD yang dijalankan melalui sentuhan jari tangan di layar monitor atau LCD. Perintah-perintah sistem diberikan melalui sistem navigasi yang sudah dirancang dan dibentuk di sebuah program multimedia interaktif dimana *user* dapat memilih informasi yang diinginkan.

 Layar sentuh atau dalam bahasa Inggris *Touch Screen*, *Touch Panel* atau *Touch Screen Panel* adalah sebuah perangkat input komputer yang bekerja dengan adanya sentuhan tampilan layar menggunakan jari atau pena digital. Pengguna mengoperasikan sistem komputer dengan menyentuh gambar atau tulisan di layar itu sendiri, merupakan cara yang semakin banyak digunakan dalam berbagai aplikasi teknologi kini.

 Sistem layar sentuh tersedia dalam bentuk monitor yang sudah memiliki kemampuan layar sensitif sentuhan dan ada juga *kit touchscreen* yang lebih ekonomis yang dapat dipasang pada monitor yang sudah ada. Input yang diberikan kepada sistem berupa posisi jari *user* yang menyentuh sinyal ultrasonik pada layar sentuh tersebut. Dengan begitu fungsi mouse yang biasanya ada pada komputer digantikan oleh jari yang menyentuh layar, sehingga dapat memudahkan pengguna dan ringkas karena tidak perlu menggeser dan mengklik mouse.

 Layar sentuh sering dipakai pada kios informasi di tempat-tempat umum, misalnya di bandara dan rumah sakit serta pada perangkat pelatihan berbasis komputer. Sistem layar sentuh tersedia dalam bentuk monitor yang sudah memiliki kemampuan layar sensitif sentuhan dan ada juga kit *touchscreen* yang lebih ekonomis yang dapat dipasang pada monitor yang sudah ada.

 KIOSK adalah sebuah sistem komputer yang berbentuk standing menyerupai mesin ATM, digunakan oleh publik untuk mengakses informasi yang dibutuhkan. Kelebihan KIOSK ini adalah bisa memberikan informasi secara interaktif. Bila mesin ATM bisa memberikan layanan informasi mengenai saldo, transfer rekening, maupun info perbankan lainnya, sama halnya dengan panel KIOSK ini. Publik bisa mengakses informasi yang dibutuhkan sesuai dengan data yang telah diinput di dalam KIOSK tersebut.

 Semakin pesatnya perkembangan teknologi, pada pengaplikasiannya KIOSK dan *touchscreen* dapat digabungkan menjadi sebuah sarana yang memberikan informasi tentang tempat-tempat yang bersangkutan, yang ingin dikunjungi oleh pengguna. Jadi tidak perlu repot-repot untuk berkeliling mencarinya.

 Pada tugas akhir ini akan menampilkan informasi gedung Solo Grandmall menggunakan layar sentuh atau biasa disebut kiosk. Karena banyaknya pengunjung baik pembeli, *investor* maupun tamu dari luar yang datang mungkin masih asing dengan tata letak ruangan di mall tersebut, menyebabkan pengunjung bingung dan kesulitan dalam mencari tempat yang dituju. Sehingga aplikasi ini sangat membantu karena belum ada informasi gedung di Solo Grandmall tersebut. Aplikasi serupa pada tempat lain yang ada sebelumnya telah dibuat oleh Hendrizal (Aplikasi Multimedia Untuk Galeria Grandmall Berbasis *Touchscreen)*, mengharuskan perubahan data dilakukan oleh seorang yang mengerti bahasa pemrograman (*programmer)* sehingga akan sedikit mengalami kesulitan jika seorang admin tidak mempelajari bahasa pemrogramannya. Sedangkan pada aplikasi yang dibuat ini perubahan data bisa dilakukan oleh admin tanpa mengetahui detail bahasa pemrogramannya.

#### **1.2 Rumusan masalah**

 Bagaimana memanfaatkan teknologi untuk memberikan informasi suatu tempat sehingga pengguna bisa lebih mudah dalam pencarian berupa aplikasi paduan Solo Grandmall yang interaktif serta menampilkannya dengan desain yang menarik.

3

#### **1.3 Batasan masalah**

Agar tidak menyimpang dari pokok permasalahan yang hendak diselesaikan dalam penelitian ini, diberikan batasan-batasan masalah sebagai berikut:

- 1. Tata letak dan info gerai atau toko yang ada di Solo Grandmall terdiri dari 6 lantai
- 2. Data diambil pada tahun 2010

#### **1.4 Tujuan Penelitian**

 Tujuan dari tugas akhir ini adalah membangun aplikasi berupa peta interaktif berbasis *touchscreen* yang di dalamnya berisi animasi, teks dan suara tentang informasi seputar tata letak gerai atau toko yang ada di Solo Grandmall dimana mampu membantu pengguna mencari tempat yang ingin dikunjungi dan mendapatkan informasi tentang Solo Grandmall.

الاسر

**ISLAM** 

#### **1.5 Manfaat Penelitian**

Dengan adanya penelitian ini diharapkan dapat memberikan manfaat,yaitu :

- 1. Terciptanya suatu sistem informasi multimedia tentang tata letak dan info toko/gerai di Solo Grandmall yang dapat membantu pengunjung yang datang.
- 2. Dapat memberikan informasi kepada pengunjung mengenai profil Solo Grandmall secara singkat, juga informasi acara yang akan diadakan.

#### **1.6 Metodologi Penelitian**

Metode-metode yang dipergunakan dalam menyelesaikan penelitian ini adalah sebagai berikut:

#### **1.6.1 Metode pengumpulan data**

Metode ini adalah metode mengumpulkan data yang diperlukan dalam penelitian melalui studi pustaka dan wawancara. Metode ini juga meliputi analisis dan dokumentasi dengan permasalahan yang dibahas, yaitu bagaimana membuat aplikasi berbasis layar sentuh (*touchscreen*) yang baik.

#### **1.6.2 Metode pengembangan sistem**

Metode ini disusun berdasarkan data-data yang diperoleh untuk pengembangan Peta Wilayah Solo Grandmall Berbasis *Touchscreen*. Metode ini meliputi analisis kebutuhan sistem, perencanaan sistem, implementasi, pengujian sistem dan hasil analisis.

1. Analisis kebutuhan sistem

 Analisis kebutuhan merupakan langkah awal sebelum melanjutkan ke tahapan-tahapan selanjutnya. Dengan meneliti permasalahan yang ada, kemudian di uraikan menjadi permasalahan yang lebih kecil untuk ditemukan solusi yang terbaik. Analisis ini meliputi analisis kebutuhan data, kebutuhan hasil, kebutuhan *software* dan *hardware.* 

2. Perancangan sistem

 Perancangan sistem ini menggunakan perancangan HIPO (*Hierarchy plus Input-Proses-Output*).

3. Implementasi sistem

 Implementasi sistem merupakan pembangunan perencanaan sistem menjadi sebuah perangkat lunak yang sesuai dengan apa yang telah dirancang.

4. Pengujian sistem

 Setelah sistem selesai dibangun, pengujian akan dilakukan untuk mengetahui apakah sistem tersebut sesuai dengan data dan tujuan yang ingin dicapai atau belum.

SLAM

5. Hasil analisis

 Pada tahapan ini dapat diketahui apa saja yang perlu ditambahkan untuk melakukan perbaikan atau pengembangan terhadap sistem.

74145331652

**1.7 Sistematika Penulisan** 

Sistematika penulisan dari laporan penelitian tugas akhir Peta Wilayah (*Kiosk*) Solo Grandmall Berbasis *Touchscreen ini* dapat dijelaskan sebagai berikut:

#### BAB I PENDAHULUAN

Bab ini menjelaskan mengenai pembahasan masalah umum yang meliputi latar belakang masalah, rumusan masalah, batasan masalah, tujuan penelitian, manfaat penelitian, metodologi penelitian dan sistematika penulisan.

#### BAB II LANDASAN TEORI

Pada bab ini memuat tentang teori-teori yang menunjang dalam penelitian tugas akhir seperti dasar-dasar multimedia dan pengembangannya, pengertian layar sentuh.

#### BAB III METODOLOGI

Pada bab ini memuat tentang metode analisis yang digunakan dalam penelitian tugas akhir beserta hasil analisisnya. Di dalam analisis kebutuhan akan dijelaskan metode analisis, hasil analisis kebutuhan perangkat lunak yang berupa konsep dasar pembuatan aplikasi, hasil identifikasi masalah, hasil identifikasi penyebab masalah. Kemudian pada bagian kebutuhan sistem akan dijelaskan mengenai analisis kebutuhan *input,* kebutuhan *output,* kebutuhan fungsi, dan kebutuhan antarmuka. Sedangkan pada spesifikasi sistem akan di bahas mengenai kebutuhan perangkat lunak dan kebutuhan perangkat keras.

Pada bagian perancangan akan dibahas tentang metode perancangan yang digunakan berupa perancangan HIPO dan perancangan antarmuka (*interface*)

#### BAB IV HASIL DAN PEMBAHASAN

Pada bab ini memuat tentang hasil dari perancangan atau implementasi aplikasi Peta Wilayah (*Kiosk*) Solo Grandmall. Pada bab ini juga dijelaskan mengenai pengujian sistem yang sudah jadi yaitu pengujian normal, bagaimana aplikasi bekerja dalam penggunaan yang normal hingga pengujian penanganan

kesalahan, bagaimana aplikasi menangani kesalahan, apabila *user* mengalami kesalahan pada saat pengoperasian.

#### BAB V SIMPULAN DAN SARAN

Pada bab ini memuat tentang kesimpulan-kesimpulan dari hasil perancangan, pembangunan aplikasi Peta Wilayah (*Kiosk*) Solo Grandmall Berbasis *Touchscreen* dan saran bagi pengembangan aplikasi selanjutnya.

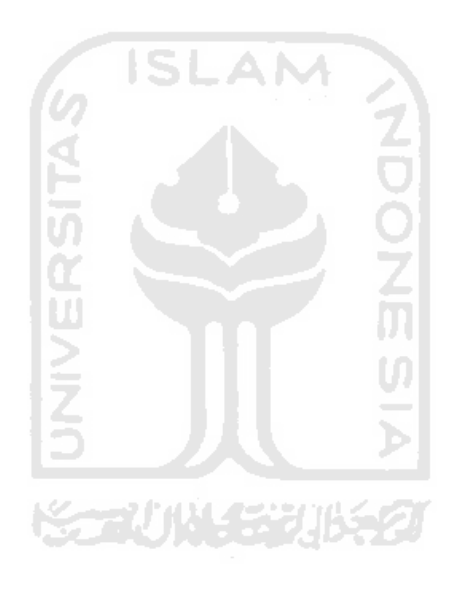

#### **BAB II**

#### **LANDASAN TEORI**

#### **2.1 MULTIMEDIA**

#### **2.1.1 Sejarah Dan Pengertian Multimedia**

Istilah multimedia berawal dari teater, bukan komputer. Pertunjukan yang memanfaatkan lebih dari satu medium sering kali disebut pertunjukan multimedia. Pertunjukan multimedia mencakup monitor video, *synthesized band*, dan karya seni manusia sebagai bagian dari pertunjukan. Sistem Multimedia dimulai pada akhir 1980-an dengan memperkenalkannya *Hypercard* oleh Apple pada tahun 1987, dan pengumuman oleh IBM pada tahun 1989 mengenai perangkat lunak *Audio Visual Connection (AVC)* dan video adapter *card* bagi PS/2. Sejak permulaan itu, hampir setiap pemasok perangkat keras dan lunak melompat ke multimedia. Pada 1994, diperkirakan ada lebih dari 700 produk dan sistem multimedia. -2/14

Citra visual dapat dimasukkan ke dalam sistem dari paket perangkat lunak yang menyatukan digital, dan kamera video, pita dan piringan video, dan *scanner* optik. Input audio dapat dimasukkan melalui mikrofon, pita kaset, dan *compact disc*. Multimedia memungkinkan pemakai komputer untuk mendapatkan output dalam bentuk yang jauh lebih kaya daripada media tabel dan grafik konfesional. Pemakai dapat melihat gambar tiga dimensi, foto, video bergerak, atau animasi dan mendengar suara stereo, perekaman suara, atau musik. Walau sebagian besar perhatian pada multimedia berfokus, berkaitan dengan output komputer, input pemakai dapat juga menjadi baguan dari teknologi. Beberapa sistem multimedia bersifat interaktif, memungkinkan pemakai memilih output dengan mouse atau kemampuan layar sentuh mendapatkan dan menjalankan aplikasi itu.[SUY05]

Ada beberapa pendapat mengenai definisi multimedia. Salah satunya menurut Vaughan (2004), multimedia merupakan kombinasi teks, seni, suara, gambar, animasi, dan video yang disampaikan dengan komputer atau dimanipulasi secara digital dan dapat disampaikan dan/atau dikontrol secara interaktif. Ada tiga jenis multimedia yaitu :

1. Multimedia interaktif

 Pengguna dapat mengontrol apa dan kapan elemen-elemen multimedia akan dikirim atau ditampilkan.

2. Multimedia hiperaktif

 Multimedia jenis ini mempunyai suatu struktur dari elemen-elemen terkait dengan pengguna yang dapat mengarahkannya.Dapat dikatakan bahwa multimedia jenis ini mempunyai banyak tautan (*link*) yang menghubungkan elemen-elemen multimedia yang ada.

3. Multimedia linear

 Pengguna hanya menjadi penonton dan menikmati produk multimedia yang disajikan dari awal hingga akhir. [BIN10]

10

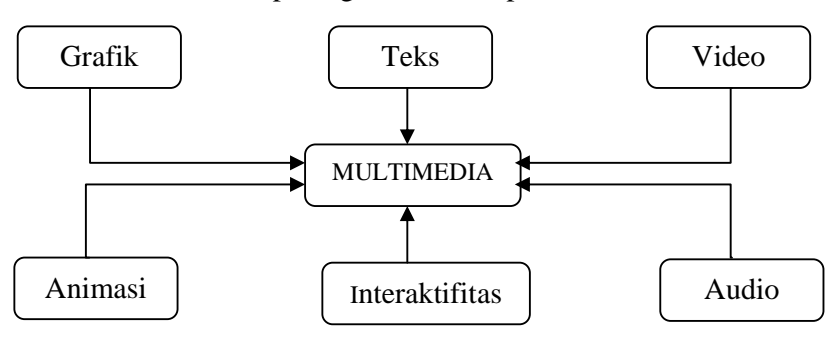

Dari definisi tersebut dapat digambarkan seperti berikut :

Gambar 2.1. Definisi multimedia menurut Vaughan

Dalam industri elektronika, Multimedia adalah kombinasi komputer dan video (Rosch,1996) atau Multimedia secara umum merupakan kombinasi tiga elemen, yaitu suara, gambar dan teks (McCornmick,1996) atau multimedia adalah kombinasi dari paling sedikit dua media input atau output dari data, media ini dapat audio (suara, musik), animasi, video, teks, grafik dan gambar (Turban dkk, 2002) atau Multimedia merupakan alat yang dapat menciptakan presentasi yang dinamis dan interaktif yang mengkombinasikan teks, grafik, animasi, audio dan gambar video (Robin dan Linda, 2001). [SUY05]

#### **2.1.2 Pentingnya Multimedia**

Multimedia itu penting karena salah satunya dipakai sebagai alat untuk bersaing perusahaan. Disamping itu pada abad 21 ini multimedia segera menjadi ketrampilan dasar yang sama pentingnya dengan ketrampilan membaca. Sesungguhnya multimedia mengubah hakikat membaca itu sendiri. Multimedia menjadikan kegiatan membaca itu dinamis dengan memberi dimensi baru pada kata-kata. Apalagi dalam hal penyampaian makna, kata-kata dalam aplikasi multimedia bisa menjadi pemicu yang dapat digunakan memperluas cakupan teks

untuk memeriksa suatu topik tertentu secara lebih luas.Multimedia melakukan hal ini bukan hanya dengan menyediakan lebih banyak teks melainkan juga menghidupkan teks dengan menyertakan bunyi, gambar, musik, animasi dan video.

Semakin jauh berkenalan dengan multimedia, maka akan semakin pucat saja buku-buku bila diperbandingkan. Misalnya, bila membaca suatu dokumen yang sangat panjang dan suatu ketika ingin ke belakang lagi untuk membaca lagi suatu halaman yang mengandung penjelasan tertentu, kemudian memeriksa indeks, tetapi topik yang dicari tidak tercantum di sama, maka harus membolakbalik halaman yang sudah dibaca, dan ternyata tidak ditemukan kembali topik yang sudah dibaca sebelumnya. Sebaliknya, dengan dokumen berbentuk multimedia dapat mengatasi persoalan yang hadapi, bahkan dapat mencari seluruh teks yang menggunakan kata kunci tentang satu atau beberapa topik. Disamping itu, dokumen multimedia dapat menunjukkan acuan bukan hanya ke topik yang tercantum di dalam dokumen itu sendiri, tetapi juga ke dokumen-dokumen lain yang terhubung dengan dokumen tersebut, serta ke semua dokumen yang terhubung dengan dokumen-dokumen ini, dan seterusnya. Multimedia menggunakan *link* yang memungkinkan *user* menelusuri jagad informasi yang saling terhubung dengan sangat cepat, setara dengan kecepatan cahaya, karena menggunakan gelombang elektromagnetik. [SUY05]

#### **2.1.3 Penggunaan multimedia**

Multimedia dapat digunakan dalam banyak bidang. Multimedia dapat masuk dan menjadi alat bantu yang menyenangkan. Hal ini terjadi karena kekayaan elemen-elemen dan kemudahannya digunakan dalam banyak konten yang bervariasi. Beberapa bidang yang menggunakan multimedia adalah sebagai berikut :

1. Bisnis

Aplikasi multimedia untuk bisnis meliputi presentasi, pemasaran, periklanan, demo produk, katalog, komunikasi di jaringan, dan pelatihan. Penggunaan multimedia akan membuat kelancaran dan kemudahan transaksi bisnis.

2. Sekolah

Multimedia sebenarnya sangat dibutuhkan di sekolah karena multimedia membuat pembelajaran menjadi lebih lengkap dan lebih menarik.Multimedia dapat menjadi alat pengajaran elektronik yang dapat membantu pengajar.

K. ZUN SZURSZI 3. Rumah

Multimedia dapat dimanfaatkan sebagai media hiburan dan teman di rumah, misalnya game.

4. Tempat umum

Saat ini sudah banyak tempat-tempat umum memasang "kiosk", yaitu produk multimedia yang berfungsi sebagai pemberi informasi, misalnya informasi mengenai tempat yang sedang dikunjungi, kuliner dan sebagainya.

#### 5. *Virtual Reality* (*VR*)

Bidang ini biasanya menggunakan alat-alat khusus, misalnya kacamata, helm, sarung tangan, dan antarmuka pengguna yang tidak lazim, dan berusaha untuk menempatkan penggunanya "di dalam" pengalaman yang nyata. Dalam VR, lingkungan yang diciptakan sebenarnya merupakan ribuan objyek geometris yang digambar dalam ruang 3 dimensi. Semakin banyak objek dan titik yang mendeskirpsikan objek serta semakin tinggi resolusinya, semakin realistis hasil yang akan diperoleh.[BIN10]

#### **2.1.3 Perkembangan Multimedia**

Perkembangan multimedia mengikuti perkembangan internet, maka multimedia merupakan pasar yang pertumbuhannya tercepat di dunia saat ini. Pada saat ini internet menghubungkan ratusan ribu jaringan berbeda lebih dari 200 negara di seluruh dunia. Lebih dari 400 juta orang bekerja dalam bidang pengetahuan, pendidikan, pemerintahan, dan bisnis menggunakan internet untuk bertukar informasi atau membuat transaksi bisnis dengan organisasi seluruh dunia.

Pertumbuhan pemakai internet ini dipicu oleh kemajuan dibidang teknologi informasi dan perang harga yag secara dramatis telah menurunkan biaya komputer multimedia. Jumlah konsumen yang terus meningkat telah menciptakan pasar yang lebih besar bagi aplikasi multimedia dan berbagai *tool* baru telah memungkinkan lenih banyak orang menjadi pengembang multimedia.[SUY05]

Multimedia telah berkembang dengan pesat sejauh ini. Dulu mungkin aplikasi multimedia hanya bisa diakses dengan komputer di satu tempat saja,

namun sekarang multimedia telah berkembang menjadi multimedia bergerak yang bisa digunakan di mana saja kapan saja. Misalnya saja seperti navigasi pada *handphone* (GPS), PC tablet, dan masih banyak lagi.

#### **2.2** *TOUCHSCREEN*

#### **2.2.1 Sejarah dan Pengertian** *Touchscreen*

Komputer saat ini adalah evolusi panjang penemuan-penemuan manusia sejak dulu berupa alat mekanik dan elektronik. Perkembangan komputer sangat pesat dari generasi ke generasi, begitu bula perkembangan interaksi manusia dengan komputer itu. Proses interaksi semakin canggih dan memudahkan pengguna untuk berinterasi lebih dekat dengan komputer.

Pada awal penggunaannya komputer, interaksi manusia dengan perangkat komputer hanya dapat dilakukan dengan *punchcard*. Sebuah kartu yang diberi lubang-lubang menjadi media penyimpanan data. Kartu tersebut di lubangi oleh mesin bernama *keypunch*. Cara kerja yang dilakukan adalah dengan mengetikkan sebuah kata dan lubang-lubang yang mewakilinya akan terbentuk. Masukkan data pada waktu itu tidak jauh beda dengan menulis menggunakan mesin ketik. Setelah dimasukkan, kartu berlubang tersebut kemudian dibawa ke mesin pembaca kartu yang terpisah dari mesin pelubangnya. Tentu meng-*input* dan membaca data pada waktu itu amatlah sulit dan memakan waktu.[HAY06]

Seiring berjalannya waktu, perkembangan interaksi manusia terhadap komputer mulai dikembangkan sehingga mempermudah dalam penggunaannya. Pada tahun 80-an komputer sudah dilengkapi keyboard dan monitor sebagai alat masukkan dan penampil datanya. Pada waktu itu monitor juga belum menampilkan resolusi warna yang banyak karena hanya menampilkan dalam dua warna saja. Namun sekarang hal itu sudah sangat berkembang dengan terciptanya *mouse*, *joystick* untuk bermain game, LCD dengan resolusi warna yang tinggi bahkan sampai layar sentuh (*touchscreen*)

*Touchscreen* adalah sebuah perangkat khusus dengan tampilan visual yang memungkinkan pengguna untuk berintraksi secara langsung dengan komputer atau perangkat elektronik lainnya.

 Pada tahun 1971, Sam Hurst, seorang instruktur di University of Kentucky menciptakan sensor sentuh pertama yang di sebut "*Elograph*". Ini merupakan cikal bakal dari layar sentuh. Masih berbentuk sederhana seperti mousepad pada laptop. Hurst sensor dipatenkan pada tahun 1972 dan digunakan sebagai titik awal bisnis yang disebut *Elographics*. Pada tahun 1977 Siemens Corporation membantu dalam pembuatan layar sensor sentuh pertama, yang kemudian disebut *Touchscreen.*[SHA10] XAAVIN 533115521

*Touchscreen* dioperasikan dengan menggunakan jari maupun *stylus*. Sehingga alat ini dapat menyediakan beberapa interaksi secara langsung yang dapat dilakukan pada komputer. Alat ini dapat dioperasikan secara cepat tanpa membutuhkan suatu pelatihan, hal ini dimungkinkan jika aplikasi yang ditampilkan sudah didesain secara baik. Karena alasan inilah layar sentuh memiliki banyak fungsi (multifungsi), khususnya untuk *user* biasa. Selain itu banyak pihak yang meyakini bahwa layar sentuh akan menggantikan peran *mouse* dan *keyboard* pada masa depan.[HEN09]

dengan monitor yang besar seperti umumnya. Gadget-gadget elektronik lainnya sekarang telah di lengkapi sistem layar sentuh sehingga memberikan kemudahan d dan menarik k dalam peng ggunaannya. Touchscreen mulai berkembang tidak hanya dalam bentuk komputer

#### **2.2.2 Stylus**

melainkan diatas *grid* elektronik seperti pada panel LCD.[HEN09] Stylus adalah pena tidak bertinta yang digunakan tidak di atas kertas

layar sentuh sebagai pengganti jari untuk menjalankan komputer atau sistem. Presentase keakurasian dalam pengoperasian elemen-elemen dalam layar sentuh lebih tinggi daripada menggunakan sentuhan jari. Stylus merupakan suatu alat penunjuk seperti pena dan digunakan pada

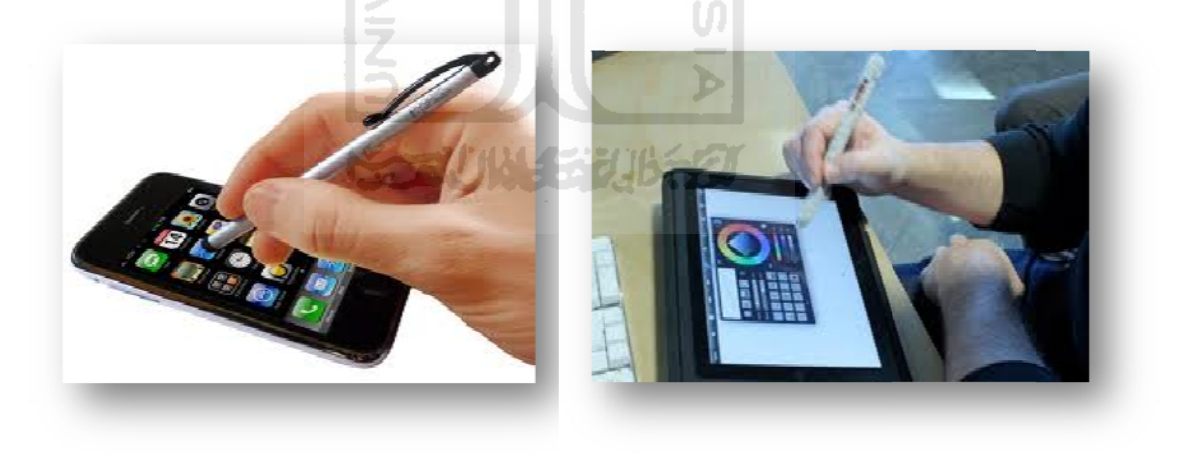

Gambar 2.2 *Stylus* 

#### **2.2.3 Jenis-jenis** *Touchscreen*

#### **A. 5-wire Resistive Touchscreen**

Sesuai namanya, layar sentuh ini memanfaatkan perbedaan nilai tahanan (*resistansi*) untuk menentukan posisi koordinat sentuhan. Sistem *resistive* terdiri dari kaca yang dilapisi oleh dua lapisan bahan metal. Lapisan bahan metal yang pertama mampu mengantarkan listrik, satunya tidak bisa. Di atas kedua lapisan itu terdapat sebuah lapisan antigores. Disitulah tempat pengguna layar sentuh melakukan aksinya. Saat monitor menyala, arus listrik dialirkan di antara kedua lapisan metal. Ketika disentuh, kedua lapisan metal itu saling bersentuhan mengakibatkan perubahan resistansi pada daerah yang disentuh. Perubahan itu kemudian dicatat dan koordinat sentuhan pun ditentukan.[GUN10]

*Touchscreen* monitor yang dirancang dengan menggunakan media jenis ini secara umum cukup nyaman digunakan, namun ada juga kekurangan dari teknologi ini. Layar yang dihasilkan oleh teknologi ini hanya memiliki tingkat kejernihan gambar sebesar 75% saja, sehingga monitor akan tampak kurang jernih. Monitor dengan teknologi *touchscreen* ini sangat rentan dan lemah terhadap sentuhan benda-benda yang agak tajam, sehingga penggunaanya harus diekstra hati-hati. Teknologi ini tidak akan terpengaruh oleh elemen-elemen lain di luar seperti debu atau air, namun *touchscreen* jenis ini akan merespon semua sentuhan yang mengenainya, baik itu menggunakan jari tangan langsung maupun menggunakan benda lain seperti *stylus*. Sangat cocok digunakan untuk keperluan di dalam dunia industri seperti pabrik, laboratorium, dan banyak lagi.[HEN09]

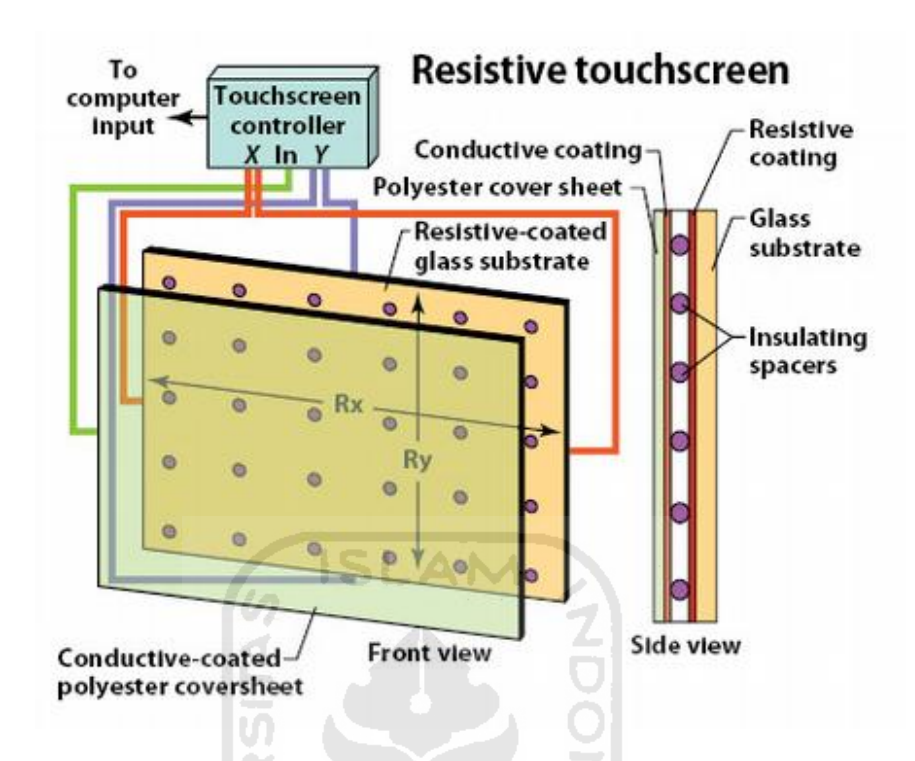

**Gambar 2.3 Komponen** *5-wire Resistive Touchscreen* 

**Tabel 2.1. Keunggulan dan kelemahan** *5-wire resitive touchscreen* 

| Keunggulan                                  | Kelemahan                               |
|---------------------------------------------|-----------------------------------------|
| Mempunyai resolusi sentuh yang tinggi       | Tingkat kecerahannya hanya 75%          |
| Presssuresensitive, dapat pekerja dengan    | Resitive layernya rentan kerusakan jika |
| berbagai jenis stylus                       | disentuh dengan benda tajam.            |
| Tidak terpengaruh debu, kotoran, air dan    |                                         |
| cahaya                                      |                                         |
| Lebih baik dari 4-wire resitive touchscreen |                                         |
## **B. Capacitive Touchscreen**

Layar sentuh ini memanfaatkan perbedaan nilai kapasitansi untuk menentukan posisi koordinat sentuhan. Berbeda dengan *resistive*, sistem *capacitive* hanya memiliki sebuah lapisan yang diletakkan di bagian kaca monitor. Pada saat lapisan yang menyimpan muatan listrik itu disentuh, sedikit muatan listrik akan ditransfer ke jari penyentuh. Akibatnya muatan listrik di lapisan itu berkurang. Pengurangan itu kemudian diukur oleh sirkuit-sirkuit yang terletak di setiap sudut monitor. Setiap sirkuit memberikan nilai yang berbeda, tergantung posisi sentuhan. Setelah pengukuran selesai, komputer menentukan posisi sentuhan berdasarkan perbedaan nilai yang diberikan oleh sirkuit.

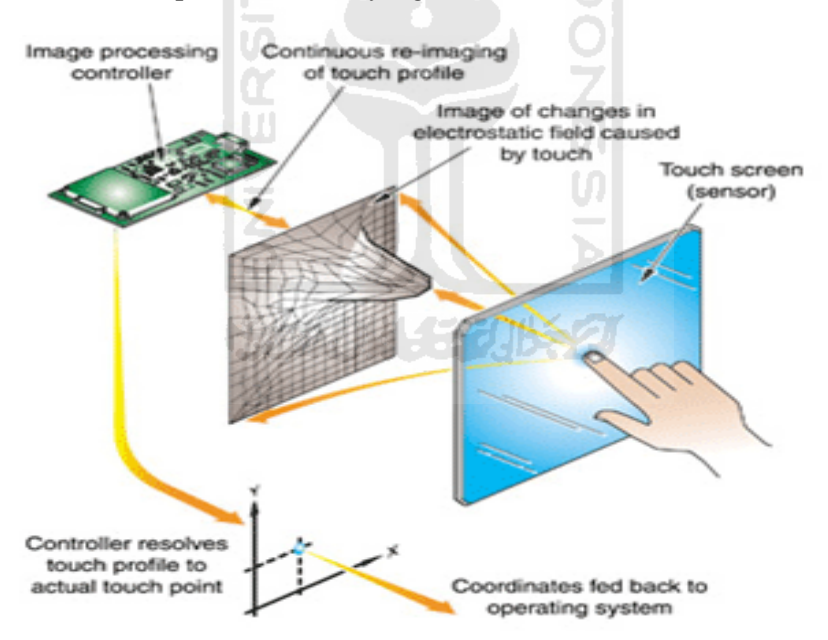

**Gambar 2.4. Komponen** *Capacitive Touchscreen* 

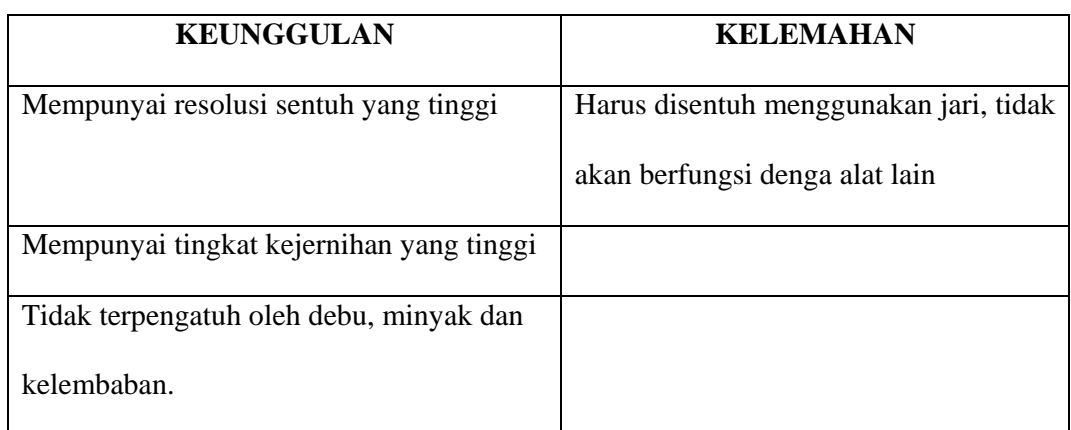

**ISLAM** 

**Tabel 2.2 Keunggulan dan kelemahan** *Capacitive Touchscreen*

## **C. Surface Accoustic Wave Touchscreen**

*Surface Acoustic Wave Touchscreen* menggunakan *transducer* untuk menerima dan mengirimkan sinyal listrik. Selain *transducer*, sistem ini juga memiliki *reflector* yang digunakan untuk membelokkan gelombang yang dikirimkan oleh sebuah *transducer* ke *transducer* lainnya. *Transducer* yang menerima sinyal bisa memberikan informasi pada saat gelombang yang diterimanya terganggu oleh sentuhan. *Trandsducer* juga akan memberikan posisi sentuhan secara tepat.[GUN10]

*Touchscreen* ini diklaim sebagai jenis *touchscreen* paling canggih dan memilki banyak keunggulan daripada kedua jenis *touchscreen* lainnya. Kerena tidak menggunakan bahan pelapis metalik melainkan sebuah lapisan kaca, maka tampilan dari layar *touchscreen* jenis ini mampu meneruskan cahaya hingga 90%, sehingga lebih jernih dan terang dibandingkan *resistive touchscreen*. Tanpa adanya lapisan sensor juga membuat *touchscreen* jenis ini menjadi lebih kuat dan tahan lama karena tidak akan ada lapisan yang dapat rusak atau haus ketika disentuh, tidak ada lapisan yang rusak ketika terkena air, minyak, debu, dan banyak lagi. Namun *touchscreen* ini juga bukannya tanpa kelemahan. Meskipun secara fisik kebal terhadap gangguan elemen-elemen luar, kinerja dari *touchscreen* ini dapat diganggu oleh elemen-elemen seperti debu, air, dan bendabenda padat lainnya. Sedikit saja terdapat debu atau benda lain yang menempel maka *touchscreen* dapat mendeteksinya sebagai suatu sentuhan. Sensor-sensor ultrasoniknya akan langsung bekerja dengan baik, maka itu *touchscreen* jenis ini harus dijaga dengan ekstra hati-hati. *Touchscreen* jenis ini sangat cocok digunakan pada ruangan training komputer, keperluan dalam ruangan untuk menampilkan informasi dengan sangat jernih dan tajam, presentasi dalam ruangan.[HEN09]

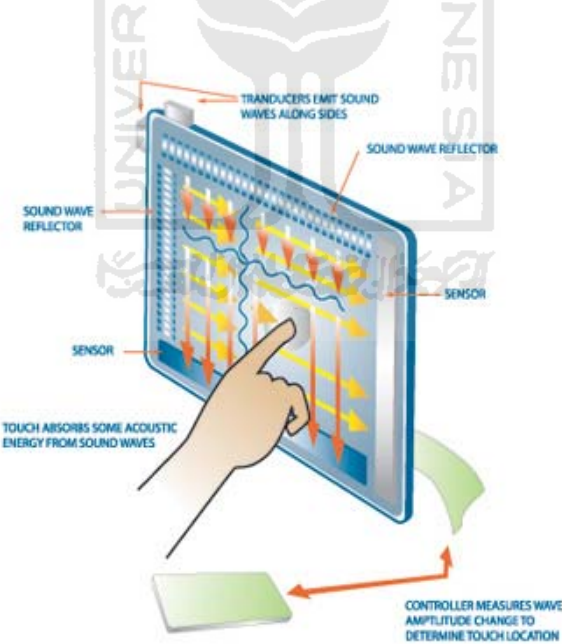

**Gambar 2.5 Komponen** *Surface Accoustic Wave Touchscreen* 

| Keunggulan                                | Kelemahan                             |
|-------------------------------------------|---------------------------------------|
| Mempunyai resolusi sentuh yang tinggi     | Harus menggunakan jari, soft-sylus.   |
|                                           | Tidak akan bekerja jika disentuh      |
|                                           | menggunakan seseuatu yang keras       |
| Tingkat kecerahan tinggi                  | Tidak terbungkus rapat sehingga dapat |
|                                           | terpengaruh oleh debu dan air         |
| Panel-panelnya terbuat dari kaca sehingga |                                       |
| tidak mudah rusak.                        |                                       |

**Tabel 2.3 Keunggulan dan Kelemahan** *Surface Accoustic Wave Touchscreen* 

# **2.2.4 Cara Kerja** *Touchscreen*

*Touchscreen* bekerja dengan menerima data yang dihasilkan dari sentuhan, yaitu data mengenai posisi tangan kita yang menyentuh sinyal ultrasonik dari monitor. Beberapa komponen yang bekerja dalam layar *touchscreen* tersebut antara lain :

### **1.** *Touch* **Sensor**

*Touch* sensor merupakan sebuah lapisan penerima input dari luar monitor. Input dari *touchscreen* adalah sebuah sentuhan, maka dari itu sensornya juga merupakan sensor sentuh. Biasanya sensor sentuh berupa sebuah panel terbuat dari kaca yang permukaannya sangat responsif jika disentuh. *Touch* sensor ini diletakkan di permukaan paling depan dari sebuah layar *touchscreen*, dengan demikian area yang responsif terhadap sentuhan menutupi area pandang dari layar

monitor. Maka dari itu ketika kita menyentuh permukaan layar monitornya, input juga telah diberikan oleh kita. Teknologi touch sensor yang kini banyak digunakan terdiri dari tiga macam, seperti yang telah dijelaskan di atas, yaitu *Resistive touchscreen*, *Capasitive touchscreen*, dan *Surface wave touchscreen*. Semua jenis sensor ini memiliki cara kerja yang sama, yaitu menangkap perubahan arus dan sinyal-sinyal listrik yang ada pada sensor tersebut, merekamnya dan mengubahnya menjadi titik-titik koordinat yang berada di atas layar, sehingga posisi tepat dari sebuah sentuhan dapat langsung diketahui dengan benar.

### **2.** *Controller*

*Controller* merupakan sebuah perangkat yang digunakan untuk menghubungkan antara sensor dengan perangkat komputer yang akan memproses sentuhansentuhan tersebut. Ketika sensor-sensor merekam sebuah even sentuhan, maka data yang dimilikinya diteruskan ke sebuah *controller*. *Controller* tersebut kemudian akan melakukan penerjemahan informasi dari sensor-sensor tersebut menjadi informasi yang dimengerti oleh prosessor komputer. Setelah informasi masuk dan diproses oleh processor, maka hasil akhirnya akan dikeluarkan lagi ke monitor untuk ditampilkan. Kembali *controller* bertugas untuk menterjemahkan informasi dari processor untuk diubah menjadi sebentuk gambar yang ditampilkan di atas layar monitor.

#### **3.** *Software driver*

*Software driver* merupakan sebuah *software* pengatur yang diinstal pada perangkat komputer atau PC yang tugasnya adalah untuk mengatur agar perangkat *touchscreen* dan komputer dapat bekerja sama untuk digunakan dalam berbagai macam keperluan. *Software driver* akan mengatur *operating* sistem dari perangkat komputer bagaimana caranya menangani *event-event* sentuhan yang berasal dari sensor-sensor di atas layar *touchscreen*. Kebanyakan dari driver *touchscreen* saat ini sudah menggunakan driver yang hampir sama dengan driver sebuah *mouse*. Hal ini akan membuat sebuah *event* sentuhan pada satu titik di layar monitor seperti sebuah *event* klik pada *mouse* di posisi yang sama. Dengan menggunakan driver dari perangkat *mouse*, maka para *developer* program tidak perlu pusingpusing lagi memikirkan bagaimana programnya dapat berinteraksi dengan sebuah *touchscreen*.[TER07]

#### **2.2.5 Keterbatasan** *Touchscreen* **dalam** *User* **Interface**

### **1.** *Squential input*

 Sistem input pada *touchscreen* adalah menggunakan satu jari untuk mengklik. Hal ini menjadi lambat jika menggunakan *keyboard* sebagai alat input yang dimana dapat menggunakan beberapa jari secara *simultan* 

## **2. Ukuran**

Setiap *user* memiliki ukuran jari yang berbeda-beda. Jadi elemen yang akan ditampilkan harus memiliki ukuran minimal, hal ini dilakukan agar menjamin alat ini dapat dioperasikan dengan tingkat kesalahan yang minimal.

Peraturan ini juga berlaku biarpun penggunakan *stylus*, yang dimana dapat mengakses elemen yang berukuran kecil dengan lebih akurat.

## **3. Feedback**

Pada *touchscreen* tidak ada fungsi *mouse-move event* sebagaimana dapat menggerakkan pointer mouse disekitar elemen yang ditampilkan pada layar, dan mendapat *feedback*. Jadi tidak ada kemungkinan untuk men-cancel proses yang berlangsung.

#### **4. Operasi Drag**

*Drag object* umumnya tidak cocok untuk *finger operated touchscreen*, tapi memungkinkan untuk digunakan di *stylus operated touchscreen*. *Stylus* lebih menawarkan kemungkinan untuk berinteraksi dengan komputer secara mudah.

#### **5. Pengetikan**

Mengetikkan banyak angka maupun huruf dengan cara menunjuk pada layar juga sangat merepotkan, terutama akan membuat tangan *user* cepat pegal dan lelah. Oleh karena itu *touchscreen* tidak cocok digunakan untuk pekerjaan yang membutuhkan banyak pengetikan angka atau huruf sebagai input.

## **2.2.6 Keunggulan dan Kelemahan** *Touchscreen*

## **A. Keunggulan**

Keunggulan aplikasi ini yaitu :

- 1. Cocok untuk pemula, aplikasi yang membutuhkan penggunaan/akses yang tinggi
- 2. Memiliki kecepatan akses yang tinggi, tetapi kurang akurat jika tidak menggunakan pena (*stylus*)
- 3. *Direct* : menunjuk langsung ke objek yang akan diakses. Hubungan langsung antara tangan dan *mouse* (jarak, kecepatan, dan arah), Hal ini dikarenakan tangan dan *mouse* bekerja dipermukaan yang sama, dengan kata lain tangan berfungsi seperti *mouse*. Memanipulasi objek dilayar sama halnya memanipulasi di dunia manual.
- 4. Mudah, tidak perlu membutuhkan banyak kabel. Hal ini dikarenakan penggunaan tangan atau pena sebagai alat untuk melakukan interkasi.
- 5. Menghemat tempat, tidak dibutuhkannya ruang ekstra untuk menempatkan *keyboard* dan *mouse*.

#### **B. Kelemahan**

Adapun aplikasi ini juga memiliki kelemahan diantaranya :

- 1. Kelelahan, mengakses banyak tombol dapat mengakibatkan kelelahan pada *user*. Peletakan layar pun banyak berpengaruh pada aspek ini, apalagi layar diletakkan secara vertikal.
- 2. Bila menggunakan tangan (jari) sebagai *pointer* maka keakurasiannya menjadi rendah. Hal ini dari tiap-tiap orang berbeda sehingga apabila digunakan untuk menunjuk objek-objek yang berukuran kecil, maka menjadi kurang akurat.
- 3. Kotor (jika menggunakan jari). Banyak cap sidik jari yang tertinggal dilayar monitor.

4. Kerusakan sensor. Penggunaan secara berlebihan misalnya menekan terlalu keras akan cepat membuat sensor yang ada pada layar cepat menjadi rusak.

# **C. Karakteristik**

Karakteristik *touchscreen* diantaranya adalah :

- 1. Kecepatan : tinggi
- 2. Akurasi : rendah (jari), tinggi (*stylus*)
- 3. Kontrol kecepatan : ada
- 4. Tingkat kelelahan : tinggi
- 5. Baik digunakan : seleksi, menunjuk.

## **2.2.7 Perbandingan Finger Operated Vs Stylus Operated** *Touchscreen*

Adapun pada Tabel 2.4 ini akan diterangkan mengenai perbandingan antara finger *operated touchscreen* dan *stylus operated touchscreen*. Dimana dari perbandingan tersebut akan terlihat keunggulan, kekurangan serta cocok digunakan untuk aplikasi seperti apa.

**ROOM** 

m

| <b>Pembanding</b>      | <b>Finger operated</b> | <b>Stylus operated</b>                                          |
|------------------------|------------------------|-----------------------------------------------------------------|
|                        |                        |                                                                 |
| <b>Interaksi</b>       | Klik, drag, durasi     | Klik, drag, durasi, double klik                                 |
| Operasi                | Point, seleksi         | Point, seleksi, define path : gambar,<br>simbol, tulisan tangan |
| Kecepatan              | Tinggi                 | Tinggi                                                          |
| <b>Akurasi</b>         | Rendah<br>s            | Tinggi                                                          |
| <b>Size of control</b> | <b>Besar</b>           | Kecil                                                           |
| <b>Teks Entry</b>      | Tidak direkomendasikan | Melalui tulisan tangna                                          |
| <b>Initiation</b>      | Point-select (push     | - Point select (push button)                                    |
| <b>Action</b>          | button)                | - Seleksi (co :dropdown list)                                   |
| <b>Preferred</b>       | Point-click interface  | Point-click interface standart 'GUI'                            |
| <b>Interface</b>       |                        | interface                                                       |
|                        | Highspeedenvirontment  | Highspeed                                                       |
| <b>Environtment</b>    | Akurasi rendah         | Akurasi tinggi                                                  |
|                        | Agresif environtment   |                                                                 |
|                        |                        | Hampir semua 'standar' elemen GUI                               |
| <b>GUI</b> elements    | Pushbutton, grafis     | dapat digunakan. Namun tidak semuanya                           |
|                        |                        | dapat bekerja secara optimal.                                   |

**Tabel2.4**. **Perbandingan** *Finger Operated Vs Stylus Operated Touchscreen* 

### **2.3 Paduan Merancang Aplikasi Berbasis** *Touchscreen*

Dalam membuat aplikasi *touchscreen* ada beberapa hal yang harus diperhatikan agar dapat menghasilkan aplikasi layar sentuh yang baik.

Paduan ini dibagi dalam 7 bagian yaitu *golden rules*, sistem *touchscreen* secara singkat, layout, pengaturan ruang layar, pemasukan data, tombol dan menu, rekomendasi. [GER00].

## **A. Golden Rules**

Yang termasuk dalam *golden rules* yaitu :

## **1. Kecepatan**

Buat aplikasi yang anda buat berjalan dengan cepat (kurangi waktu *loading*). Suatu sistem yang berjalan dengan cepat dapat mengurangi sifat merusak pada *user*.

## **2.** *Intuitive*

Aplikasi yang dibuat diusahakan *intuitive*

## **3. Pilihan**

Terapkan *limited choice* pada aplikasi yang anda buat. Hal ini dilakukan agar aplikasi yang anda buat lebih teratur dan *user friendly*.

# **4. Panduan**

Panduan untuk *user* agar bisa mengakses aplikasi semaksimal mungkin. Hal ini dilakukan agar *user* tidak bingung dalam mengakses aplikasi yang anda buat dan sistem dapat dijalankan dengan tingkat kesalahan yang minimal.

## **5.** *Testing*

Cobalah aplikasi yang dibuat pada sekelompok orang, hal ini akan membantu dalam menentukan bagian mana yang perlu dilakukan *improvement* pada aplikasi yang dibuat. Misalnya jika ada seseorang koresponden yang berhenti/kebingungan pada suatu *event* atau halaman, maka akan dapat segera mengetahui bagian mana yang perlu diperbaiki pada aplikasi yang telah dibuat.

#### **B. Sistem Touchscreen Secara Singkat**

#### *1. Events*

- a. *Contact* : menekan (*touchdown*) *error cancelling program*
- b. *Loosing contact* : mengangkat tangan (*touch release*) memungkinkan untuk melakukan pembatalan aksi jika salah menekan.
- c. Tidak ada *mouse move*-*event*, jika dibandingkan dengan *mouse* sehingga tidak ada *feedback*
- d. Tidak ada pengganti tombol *mouse*. *Pointing* dan *initiating* dikombinasikan menjadi satu langkah.

### **2. Interaksi**

- a. Klik : memulai aksi, membuat seleksi, menentukan posisi.
- b. *Drag* : menentukan jalur (*start*-*goal*), menggambar.
- c. Durasi : menentukan nilai

### **3. Hal yang tidak bisa dilakukan** *user*

- a. Frekuensi penggunaannya tinggi
- b. Tidak bisa *searching* dan mengetik.

# **4. Tipikal** *Touchscreen*

- a. *Public* informasi sistem : Rumah sakit, mall, museum, bandara, dan lain-lain
- b. *Kiosk* sistem : produk informasi, *advertising*, dan lain-lain.
- c. Suatu sistem yang membutuhkan interaksi *pointing* dan seleksi saja.

## **C. Layout (Layar)**

## *1. Full screen*

Aplikasi yang akan dijalankan pada *touchscreen*, harus ditampilkan dalam mode *full screen*. Hal ini dilakukan agar aplikasi yang dijalankan terlihat *integrated* dengan *platform* penampilnya, yang mana *platform* penampilnya disini adalah *touchscreen*.

## **2.** *Background*

Sebisa mungkin hindari penggunaan *background* yang berwarna gelap dan gunakan *background* yang berwarna terang. Hal ini dilakukan agar cap sisik jari yang tertinggal pada layar tidak tampak dan dapat menghindari pantulan cahaya pada layar monitor, penggunaan background dengan pola lebih baik jika dibandingkan dengan yang polos, karena dapat membantu mata untuk fokus pada layar.

## **D. Pengaturan ruang layar**

*Touchscreen* biasanya mempunyai ukuran yang sudah *fix* dan relatif kecil. Hal ini akan menjadi masalah jika data yang ditampilkan jumlahnya lumayan banyak, hal ini terjadi karena elemen yang ditampilakn haruslah berukuran besar agar dapat diakses dengan baik, mengingat ukuran jari setiap *user* berbeda-beda. Adapun dibawah ini akan dijabarkan mengenai teknik-teknik bagaimana mengakali keterbatasan ruang pada *touchscreen*.

#### **1. Tab strip**

Tab strip dapat digunakan untuk memberikan kesan pembesaran layar secara virtual dengan cara menyediakan suatu alat atau panel yang dapat digunakan oleh *user* untuk merubah titik pandang.

Adapun tab strip dapat terdiri dari tab area yang didalamnya terdiri atas tombol-tombol yang mewakili tiap *view* yang disediakan.

## **2. Perubahan layar**

Aplikasi *touchscreen* dapat dibuat dari beberapa halaman yang kemudian disambung antara satu dengan yang lainnya. Dengan begitu *user* dapat berpindah dari satu halaman ke halaman lain untuk mengakses suatu menu ataupun data yang ada.

Namun dengan menggunakan teknik ini akan timbul masalah jika penggunaannya adalah non professional *user*. *User* bisa kehilangan orientasi dan mengalami masalah dalam menyelesaikan tugasnya.

Adapun untuk memecahkan masalah ini dapat dijabarkan mengenai teknik-teknik untuk menangani masalah tersebut antara lain:

- 1) Buat *layout* yang konsisten antara satu bagian dengan yang lainnya. Dengan begitu *user* akan menganggap layar yang baru masih merupakan satu kesatuan dengan bagian yang sebelumnya.
- 2) Jika terpaksa layout antara satu bagian dengan bagian yang lainnya berbeda, sediakan sistem navigasi yang memadai sehingga *user* tidak kebigungan ketika berpindah dari satu layout ke layout yang lainnya.
- 3) Batasi penggunaan layout

## **E. Pemasukan Data**

Aplikasi *touchscreen* sebenarnya tidak cocok untuk aplikasi yang membutuhkan *input* data dari *user*. Hal ini dikarenakan pemasukkan suatu data dengan menunjuk jumlah data yang banyak akan sangat tidak efektif, efisien dan melelahkan.

Adapun aplikasi yang dibuat diharuskan ada data yang dimasukkan oleh *user*, maka jumlah data harus dibatasi pembagian jenis-jenis data serta trik untuk membuat fasilitas masukkannya.

#### **1. Nomor dan huruf**

Untuk penginputan tipe data seperti ini dapat menggunakan *virtual keyboard*, seperti yang terlihat pada Gambar 2.6.

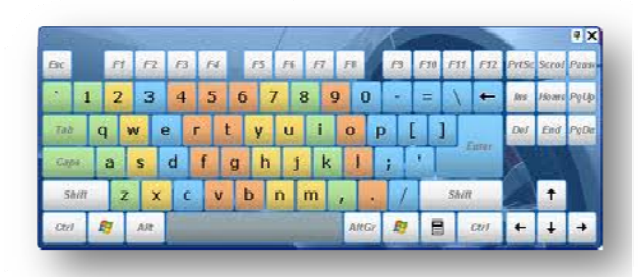

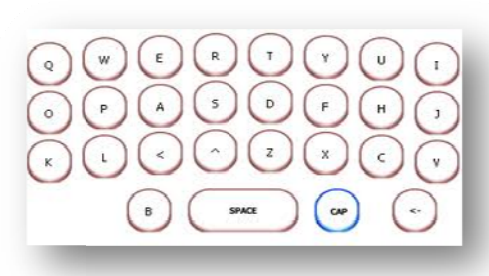

Gambar 2.6. Keyboard virtual

Untuk aplikasi yang membutuhkan *input* secara berkala, sebaiknya virtual keyboard ini ditampilkan secara terus menerus. Sedangkan untuk aplikasi yang hanya membutuhkan penginputan data sesekali saja, sebaiknya aplikasi ini disembunyikan lalu dibuatkan suatu tombol untuk memanggil aplikasi ini.

**2. Nilai** 

Memasukkan nilai pada *touchscreen* dapat menjadi suatu pekerjaan yang melelahkan, oleh karena itu nilainya harus dibatasi agar penginputannya tidak terlalu lama. Operasi dasar dari penginputan data jenis ini antara lain :

- 1. Seleksi : meng-klik pada suatu nilai yang ditentukan.
- 2. Meng-klik secara terus menerus pada suatu *control* (tombol).
- 3. Men--drag pada *sl lider*
- 4. Memasukkan nilai dengan cara menunjuk pada virtual *keybo oard*.

Setelah mengetahui operasi dasarnya maka pada bagian selanjutnya ini akan dijabarkan mengenai beberapa tipe-tipe operasi *interface*nya.

## **2.1 Seleksi**

Untuk memasukkan suatu nilai dengan cara seleksi, terdapat beberapa *interface* yang dapat digunakan diantaranya :

## **a.** *Multiple* **seleksi**

 Dalam pemilihan banyak seleksi sebaiknya menggunakan *checkbox.* 

## **b.** *Single* **seleksi**

Dalam memilih seleksi dengan cara :

- 1) Menggunakan *radiobutton*.
- 2) Menggunakan tombol.
- 3) Menggunakan *text*-*list* (dari atas kebawah, kiri ke kanan).
- 4) Menggunakan *pick*-*list* (*pop*-*up* menu).

 Adapun jika menggunakan *pick-list* maka keuntungannya ialah *interface* ini hanya membutuhkan sedikit ruang untuk digunakan. Tetapi lebih membutuhkan banyak langkah untuk mengaksesnya (*less direct*).

### **2.2 Multiple Clicking**

Adapun *interface* yang mungkin digunakan metode ini adalah :

- a. Tombol *spin*.
- b. Tombol *scroll*.

 Jika menggunakan metode ini keuntungannya adalah hemat ruang, tetapi dengan menggunakan metode ini *user* diharuskan untuk meng-klik beberapa kali untuk memasukkan suatu nilai.

### **2.3 Drag**

Sistem yang berbasis *mouse* atau *stylus* metode ini merupakan metode yang baik dan efisien untuk digunakan. Addapun untuk sistem yang berbasis *finger*-*operated* metode sebaiknya dihindari, jika memungkinkan. Operasi ini mempunyai tingkat keakurasian yang rendah, relatif pelan, dan dalam pengoperasiannya dapat mengotori/menimbulkan bekas goresan pada layar.

Adapun kemungkinan *interface* yang digunakan pada metode ini dapat dilihat pada bagian berikut ini :

- *a. Sliders*
- *b. Scroll bar*

## **F. Tombol dan menu**

Interaksi utama pada touch screen adalah menunjuk dan seleksi, sehingga suatu aplikasi *touchscreen* akan banyak diisi dengan *push button*, area penginputan data dan area penampilan data.

Oleh karena itu tombol memegang peranan penting dalam desain aplikasi *touchscreen*. Sehingga pembuatannya pun harus diatur sedemikian rupa agar sistem dapat berjalan dengan baik.

#### **1. Tombol**

### **a. Ukuran tombol**

Dengan pertimbangan bahwa ukuran jari tiap *user* berbedabeda, maka tombol harus mempunyai ukuran minimum agar mudah diakses. Adapun ukuran minimumnya kurang lebih  $\frac{3}{4}$  x  $\frac{3}{4}$  inci (2 x 2 cm) dan jarak minimal antara satu tombol dengan yang lainnya adalah 1/8 inci (3 mm).

## **b. Target**

Gunakan ukuran yang besar dan masing-masing target mempunyai ciri yang dimana antara satu dengan yang lainnya berbeda.

SLAM

## **c. Icon tombol**

Penggunaan 3 buah jenis *icon* pada suatu tombol untuk jenis *icon* ini akan dijabarkan sebagai berikut :

- 1. *Default icon* : tanda yang diberikan ketika posisi jari *user* sedang tidak mengakses suatu tombol.
- 2. "*Will be active*" *icon* : tanda yang diberikan kepasa *user* ketika meraka mengakses ( menekan ) suatu tombol, dimana proses ini belum aktif jika jari belum dilepaskan dari layar.
- 3. "*Has been active*" *icon* : tanda yang diberikan kepada *user* ketika suatu tombol sedang ataupun sudah diakses.

### **d. Kegunaan**

Adapun kegunaan dari tombol adalah :

- a. Menawarkan pilihan.
- b. Menjalankan suatu fungsi.

## **2. Menu**

Menu digunakan untuk memberikan *user* suatu pilihan, adapun jenis-jenisnya dapat dibagi menjadi 2 jenis yaitu menu yang terdiri dari kumpulan tombol dan yang kedua adalah menu yang terdiri dari tulisan. Menu ini biasanya disebut dengan menu *list*.

Penjelasan tentang menu diantaranya :

### *a. Button group*

 Menu sering sekali dibuat dengan menggunakan interface yang terdiri atas beberapa tombol. Ada juga yang bentuknya terdiri dari elemen grafik.

 Tombol dalam satu grup harus diletakkan dengan jarak aman antara yang satu dengan yang lainnya, hal ini dilakukan dengan maksud agar tombol-tombol tersebut dapat diakses dengan baik.

## *b. List*

 *List* atau *linklist* menyediakan pilihan berbasis teks. Dalam pengaturannya *list* ini sebaiknya disusun urut dari atas ke bawah maupun sebaliknya. Sedangkan jika menu pilihan yang ditawarkan tidak terlalu banyak maka penempatan *list* ini bisa dari kiri ke kanan maupun sebaliknya.

## **G. Rekomendasi**

 Metode metafora akan membuat *user* dapat mentrasfer pengalaman di dunia nyata kedalam aplikasi ini, sehingga dengan begini *user* akan dapat cepat beradaptasi dengan aplikasi yang dibangun. Hal ini dilakukan karena *metafora*  akan menyediakan "*familiar environtment*" bagi *user*. Dengan metode ini mungkin menjadi suatu jalan keluar untuk pembuatan aplikasi *touchscreen* yang dimana para pengaksesnya kebanyakan adalah *user* yang tidak terlatih.

Panduan-panduan tersebut digunakan untuk acuan dalam merancang Aplikasi multimedia *touchscreen* ini. Dengan harapan ketika mengacu pada paduan tersebut maka dapat dihasilkan aplikasi layar sentuh yang baik dan *user friendly*. [GER00]

**SCAUNASSUBSC** 

# **Bab III**

# **METODOLOGI**

## **3.1 Analisis Kebutuhan Perangkat Lunak**

## **3.1.1 Metode Analisis**

Analisis suatu sistem merupakan salah satu proses yang harus dilakukan dalam perancangan dan implementasi suatu perangkat lunak, karena kesalahan pada tahap analisis bisa membuat kesalahan-kesalahan pada tahapan berikutnya.

Metode analisis yang digunakan untuk menganalisis aplikasi multimedia Peta Wilayah Solo Grandmall ini adalah metode HIPO *(Hirearchy plus Input Proses Output)*.

# **3.1.2 Hasil analisis**

Dari metode diatas dapat dicari permasalahan-permasalahan dalam aplikasi ini yaitu :

## **3.1.2.1 Konsep Pembuatan Aplikasi**

Sebelum dibuat terlebih dahulu di tentukan konsep dari aplikasi yang akan dibuat, misal desain *interface*-nya, data apa saja yang akan ditampilkan, menu apa saja yang ada dan sebagainya. Adapun konsep yang diterapkan pada aplikasi ini adalah membuat suatu aplikasi yang *integrated* dengan sistem layar sentuh dimana ketika seorang *user* sedang mengaksesnya maka *user* tersebut seolah-olah sedang mengakses aplikasi yang terhubung dengan internet.

## **3.1.2.2 Hasil Indentifikasi Masalah**

Adapun pada bagian ini akan dijabarkan mengenai permasalahan yang ditemui dari hasil analisis yang telah dilakukan pada aplikasi ini. Dari hasil analisis terhadap aplikasi diketahui bahwa untuk pembuatan aplikasi ini membutuhkan data informasi yang akan ditampilkan berjumlah besar untuk ukuran aplikasi *touchscreen*.

#### **3.1.2.3 Hasil Indentifikasi Penyebab Masalah**

Setelah diketahui mengenai masalah yang ada maka lalu dirumuskan penyelesaian dari masalah yang ditemui. Adapun penyelesaian dari pemasalahan yang dihadapi adalah, hanya menampilkan intisari (ringkasan) dari data yang akan ditampilkan.

#### **3.1.3 Kebutuhan sistem**

Pada bagian ini akan dijelaskan mengenai aspek-aspek apa saja yang dibutuhkan oleh aplikasi ini agar dapat berjalan dengan baik.

## **3.1.3.1 Analisis Kebutuhan Masukan**

Kebutuhan masukan adalah suatu bentuk masukan dan berupa data yang telah ada, yang dibutuhkan oleh perangkat lunak sehingga dapat mencapai tujuan yang diinginkan.

Adapun masukan dari aplikasi ini adalah :

- 1. Pemilihan dan pembuatan *image* yang digunakan untuk interface serta menu navigasi dari menu-menu yang ditampilkan pada aplikasi ini.
- 2. Pemilihan suara yang digunakan sebagai latar dan efek untuk mendukung aplikasi ini agar bisa tampil lebih menarik.

#### **3.1.3.2 Analisis Kebutuhan Keluaran**

Keluaran sistem ini antara lain adalah informasi mengenai *Profile*, *Event*, *Advertisment* (iklan), *Tenant map* (denah), dan *Service*.

- 1. Pada bagian *Profile* akan ditampilkan sekilas tentang Solo Grand Mall.
- 2. Pada bagian *Event* akan ditampilkan informasi mengenai acara-acara yang akan diadakan di Solo Grand Mall ini.
- 3. Pada bagian *Tenant Map* akan ditampilkan mengenai denah/peta dari tiaptiap lantai di Solo Grand Mall ini beserta keterangan.
- 4. Pada bagian *Service* memuat tentang informasi fasilitas yang ada di Solo Grandmall.

#### **3.1.3.3 Kebutuhan Fungsi**

Dalam pembuatan perangkat lunak ini ada beberapa fungsi yang terdapat pada Adobe Flash yang akan digunakan, yaitu :

1. Fungsi *Go To*

Fungsi ini digunakan untuk berpindah dari satu frame ke frame lain yang dituju.

2. Fungsi *Stop*

Fungsi ini digunakan agar aplikasi bisa berhenti di suatu frame tertentu dan tidak melakukan pengulangan (*looping*).

3. Fungsi *Load Movie*

Fungsi ini digunakan untuk memanggil *file.swf* 

4. Fungsi *Unload Movie*

Fungsi ini dikombinasikan dengan fungsi *loadmovie*, adapun fungsi ini digunakan agar *file.swf* yang telah di panggil dengan fungsi *loadmovie* posisinya tidak menumpuk.

5. Fungsi *Load file*

Fungsi ini digunakan untuk meload *file.txt*, yang dimana file tersebut berperan sebagai *database* pada aplikasi ini. Sehingga jika *user* ingin merubah mengenai suatu informasi diaplikasi ini *user* cukup membuka *file.txt* nya kemudian *user* merubah isinya, dengan menggunakan fungsi ini data informasi pada aplikasi ini bersifat dinamis karena dapat di-*update*, selain itu dengan menggunakan fungsi ini *user* tidak perlu repot-repot membuka *file.fla* nya jika ingin meng-*update* informasi yang ada pada aplikasi ini.

## **3.1.3.4 Kebutuhan Antarmuka**

Antarmuka sistem perlu dibuat sedemikian rupa sehingga aplikasi yang dapat tampil semenarik mungkin dan tidak membingungkan para *user* yang mengaksesnya. Adapun sistem antarmuka yang dibangun yaitu:

- 1. Menu *Home*, dimana menu ini merupakan halaman utama dari aplikasi ini. Didalamnya memuat menu-menu mengenai *Profile*, *Event*, *Advertisment* (iklan), *Tenant Map* (denah), *Service* dan *Contact.*
- 2. Menu *Profile*, dimana dalam menu ini dijelaskan sekilas tentang Solo Grandmall.
- 3. Menu *Tenants Map* (denah), adalah menu yang menampilkan denah wilayah gerai/toko yang ada di solo Grandmall.
- 4. Menu Service, adalah menu yang menampilkan fasilitas yang disediakan oleh Solo Grandmall.

## **3.1.4 Spesifikasi sistem**

Pada bagian ini akan dijelaskan mengenai kebutuhan perangkat keras dan perangkat lunak pada pembuatan aplikasi ini

AM

### **3.1.4.1 Kebutuhan Perangkat Lunak**

Pada bagian ini akan dijelaskan mengenai kebutuhan perangkat lunak (*software*) dalam pengembangan aplikasi ini. Kebutuhan perangkat lunak untuk aplikasi ini dibagi menjadi dua bagian yaitu perangkat lunak untuk pembuatan dan M perangkat lunak untuk menjalankan aplikasi ini.

# **a. Pembuatan**

Dalam pembuatan aplikasi ini dibutuhkan perangkat lunak (*software*) sebagai berikut :

U

- 1. Adobe Flash CS4 : perancangan dan pembuatan aplikasi
- 2. Corel Draw : *design* gambar
- 3. Flash player : *load movie*
- 4. Autocad 2008 : penggambaran peta/denah

## **b. Pengaplikasian**

Dalam pengaplikasian aplikasi ini membutuhkan :

1. Flash player

## **3.1.3.4 Kebutuhan Perangkat Keras**

Pada bagian ini akan dijelaskan mengenai kebutuhan perangkat keras (*hardware*) dalam pembuatan aplikasi ini. Sama seperti kebutuhan perangkat lunak, kebutuhan perangkat keras (hardware) ini juga dibagi dua yaitu untuk pembuatan dan pengaplikasian.

## **a. Pembuatan**

Dalam pembuatan aplikasi ini dibutuhkan perangkat keras (*hardware*) sebagai berikut :

- 1. Layar *touchscreen*.
- 2. *Keyboard* dan *mouse*
- 3. *Prosessor* Intel Core
- 4. Ram 1G
- 5. VGA Card on Board

## **b. Pengaplikasian**

Dalam pengaplikasian sistem ini di butuhkan :

- 1. Layar *touchscreen*.
- 2. *Keyboard* dan *mouse*
- 3. *Prosessor* Intel Core
- 4. Ram 1G
- 5. VGA Card on Board

## **3.2 Perancangan perangkat lunak**

#### **3.2.1 Metode Perancangan**

Dalam metode perancangan aplikasi ini sebelum diimplementasikan, maka perlu dirancang dahulu apa yang akan digunakan. Metode yang digunakan untuk membuat aplikasi ini adalah metode pengumpulan data lalu dilanjutkan dengan pembuatan rancangan antar muka (*interface*).

#### **3.2.2 Hasil Perancangan**

Berdasarkan analisis yang telah dilakukan maka dapat diketahui apa saja yang menjadi masukan sistem, keluaran sistem, metode yang digunakan sistem, serta antar muka sistem yang di buat, sehingga sistem yang dibuat nantinya sesuai dengan apa yang diharapkan.

Perancangan sistem ini akan dibagi menjadi beberapa bagian yaitu ;

- 1. Perancangan HIPO (*Hierarchy plus Input Proses Output*)
- 2. Perancangan antarmuka (*interface*)
- 1977 VIIV (52) 3. Implementasi

#### **1. Perancangan HIPO**

 HIPO (*Hierarchy plus Input Proses Output*) merupakan metodologi yang dikembangkan IBM. HIPO sebenarnya adalah alat dokumentasi program. Akan tetapi sekarang juga banyak digunakan sebagai alat desain dan teknik dokumentasi dalam siklus pengembangan sistem. HIPO berbasis fungsi, yaitu tiap-tiap modul dalam sistem digambarkan oleh fungsi utamanya. Sasaran utama penggunaan HIPO antara lain sebagai berikut :

- a. Untuk menyediakan suatu struktur guna memahami fungsi-fungsi dari sistem.
- b. Untuk lebih menekankan fungsi-fungsi yang baru diselesaikan oleh program, bukan menunjukkan statemen-statemen program yang digunakan untuk melaksanakan fungsi tersebut.

 Dalam hirarki ini dapat dilihat apabila *user* membuka sistem ini akan menuju halaman utama dan dalam halaman utama itu *user* akan diberikan empat menu yang masing-masing menu utama juga memiliki *sub menu* sendiri dari setiap menu utama beserta *sub menu* nya mempunyai informasi yang bisa dilihat oleh *user*. Hirarki dari aplikasi ini dapat dilihat dalam Gambar 3.1.

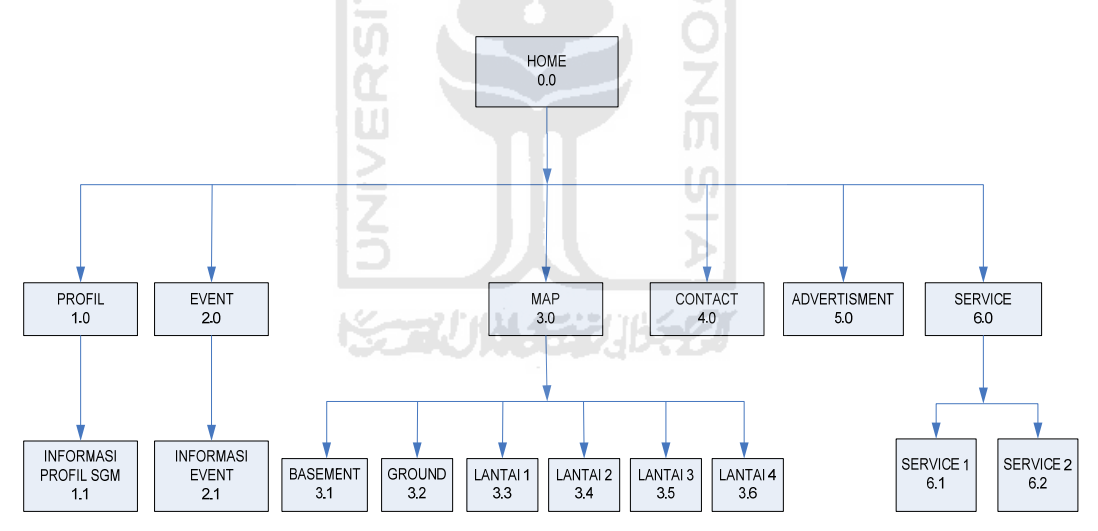

Gambar 3.1 Hirarki Proses Halaman Utama

Dalam hirarki tersebut dapat dilihat beberapa menu yang bisa di akses oleh *user* dan akan menuju ke submenu dari menu utama tersebut.

- a. Pada bagian menu *Home*, apabila *user* memilih menu ini maka sistem akan kembali ke halaman utama seperti ketika sistem dibuka.
- b. Pada bagian menu *Profile*, apabila *user* memilih menu ini maka akan ditampilkan informasi tentang Solo Grandmall,
- c. Pada bagian menu *Event*, *user* akan ditampilkan informasi mengenai event-event yang akan dilaksanakan di Solo Grandmall.
- d. Pada bagian menu *Tenant Map*, akan ditampilkan dua pilihan untuk melihat denah. Melalui pilihan lantai atau kategori toko. Yang mana apabila menu tersebut diakses, maka akan menampikan informasi map tiap-tiap lantai yang ada di Solo Grandmall.

# **2. Perancangan Antarmuka (***Interface***)**

 Desain antarmuka merupakan hasil impelementasi dari kebutuhan *user* dengan komputer. Desain *interface* yang utama ditujukan kepada *user*, dimana *interface* didesain sedemikian rupa untuk memudahkan penggunaan sistem aplikasi ini. Dengan media *touchscreen*, maka aplikasi ini didominasi oleh *push button.* 

 Ukuran dari tombol dibuat dengan ukuran sedemikian rupa agar bisa diakses dengan baik serta sistem dapat dijalankan. Dimana ukuran jari *user* berbeda-beda ukurannya serta mengingat yang akan mengakses aplikasi ini bukan hanya orang muda melainkan juga orang tua, yang dimana biasanya sudah mengalami gangguan penglihatan.

 Pada aplikasi ini tidak diberikan tombol *exit* mengingat aplikasi ini berbasis layar sentuh dimana akan diletakan pada titik penting yang berfungsi sebagai media informasi kepada pengguna. Sehingga *user* tidak bisa menutup aplikasi ini seenaknya. Berikut adalah desain *interface* pada aplikasi Solo GrandMall Tenant Map.

# **2.1 Perancangan Antar Muka Halaman Home dan Profile**

Halaman ini merupakan halaman yang akan tampil ketika *user* mengakses aplikasi ini dan mengakses menu *Profile*. Adapun desain *interface* dari halaman ini dapat dilihat pada Gambar 3.2.

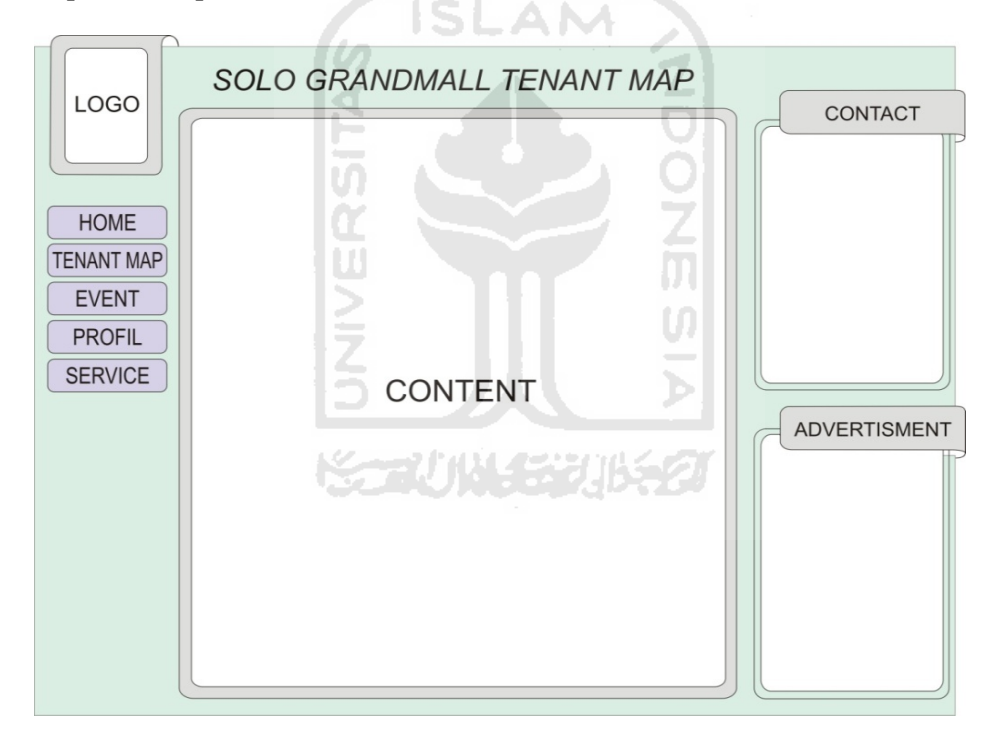

Gambar 3.2. *Interface* Halaman Utama (Home) dan Profile

# **2.2 Perancangan Antar Muka Halaman Event**

Halaman ini memuat mengenai *event-event* yang akan diadakan di Solo Grandmall. Adapun *interface* dari menu *event* ini dapat dilihat pada Gambar 3.3.

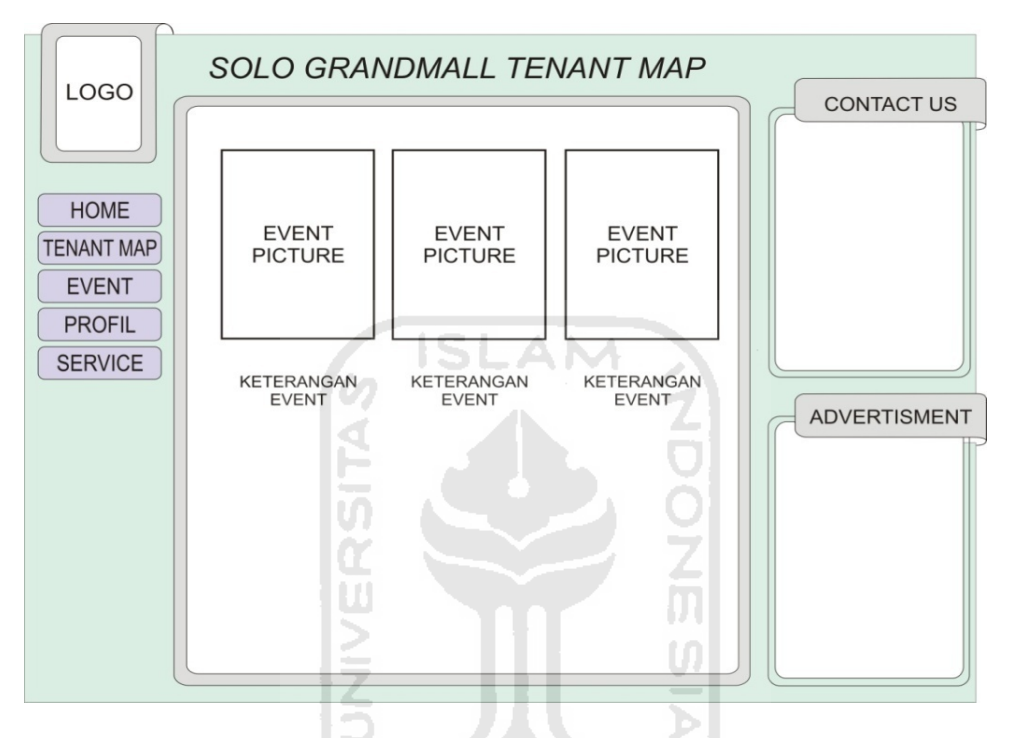

Gambar 3.3. *Interface* Halaman *Event*

# **2.3 Perancangan Antar Muka Halaman Tenants Map**

Halaman ini memuat mengenai menu utama pada aplikasi ini yaitu menu map/denah yang menampilkan informasi toko/gerai yang ada di Solo Grandmal. Adapun *interface* dari menu *event* ini dapat dilihat pada Gambar 3.4.

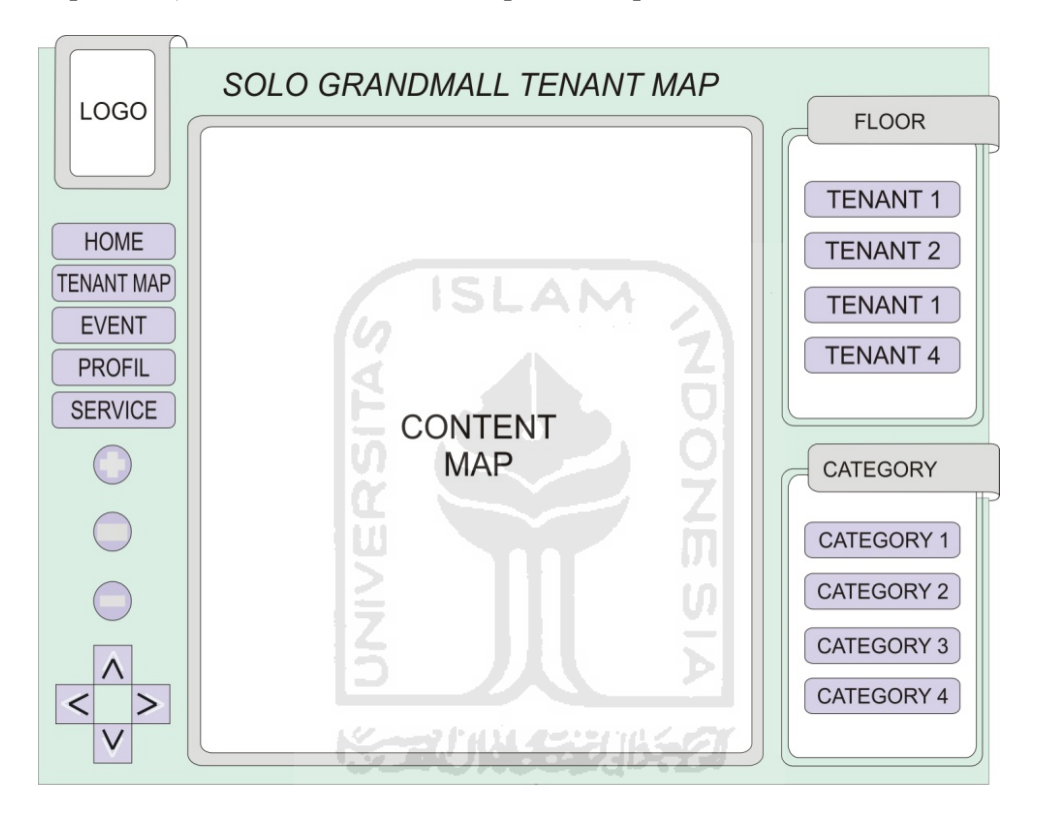

Gambar 3.4. *Interface* Halaman Tenants Map

# **2.4 Perancangan Antarmuka Halaman Service**

 Halaman ini memuat mengenai fasilitas yang disediakan oleh Solo Grandmall. Adapun *interface* dari menu event ini dapat dilihat pada Gambar3.5.

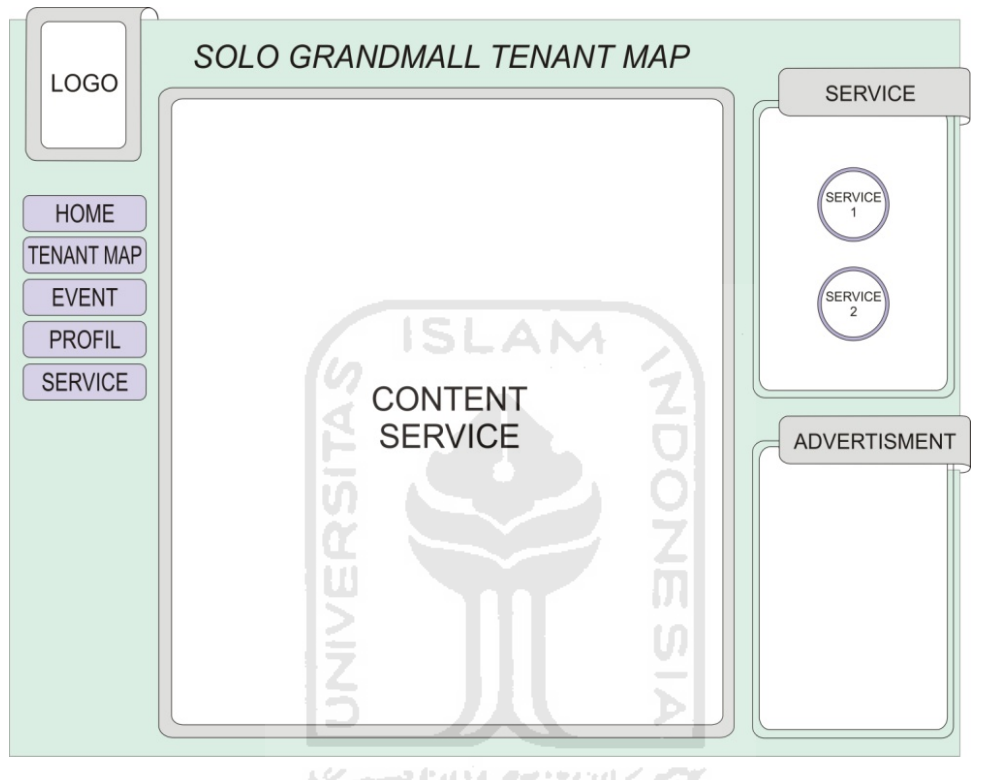

Gambar 3.5. *Interface* Halaman Service

# **BAB IV**

# **HASIL DAN PEMBAHASAN**

## **4.1 Implementasi Perangkat Lunak**

 Implementasi merupakan tahap dimana aplikasi siap dioperasikan pada teknologi *touchscreen* yang akan digunakan, sehingga akan diketahui apakah sistem yang telah di buat benar-benar sesuai dengan yang direncanakan atau tidak.

# **4.2 Batasan Implementasi**

Dalam implementasinya, program Aplikasi Peta Wilayah Solo Grandmall berbasis *Touchscreen* ini memiliki batasan implementasi antara yaitu :

**ISLAM** 

- 1. Aplikasi ini tidak bisa menambah data secara otomatis, sehingga untuk pengubahan data admin harus mengubah secara manual isi dari file .txt di folder *tenant*.
- 2. *User*, dalam hal ini pengunjung yang mengakses aplikasi tidak bisa memasukkan data, hanya menampilkan informasi tata letak dan sekilas tentang toko.

## **4.3 Implementasi Antarmuka (***Interface***)**

#### **4.3.1 Halaman Home**

Halaman ini merupakan halaman sistem ketika aplikasi ini dibuka. Adapun pada halaman ini ditampilkan 5 buah menu yaitu *Home, Profile*, *Event*, *Tenant Map* (denah), dan *Service.* Gambar halaman ini dapat dilihat pada Gambar 4.1

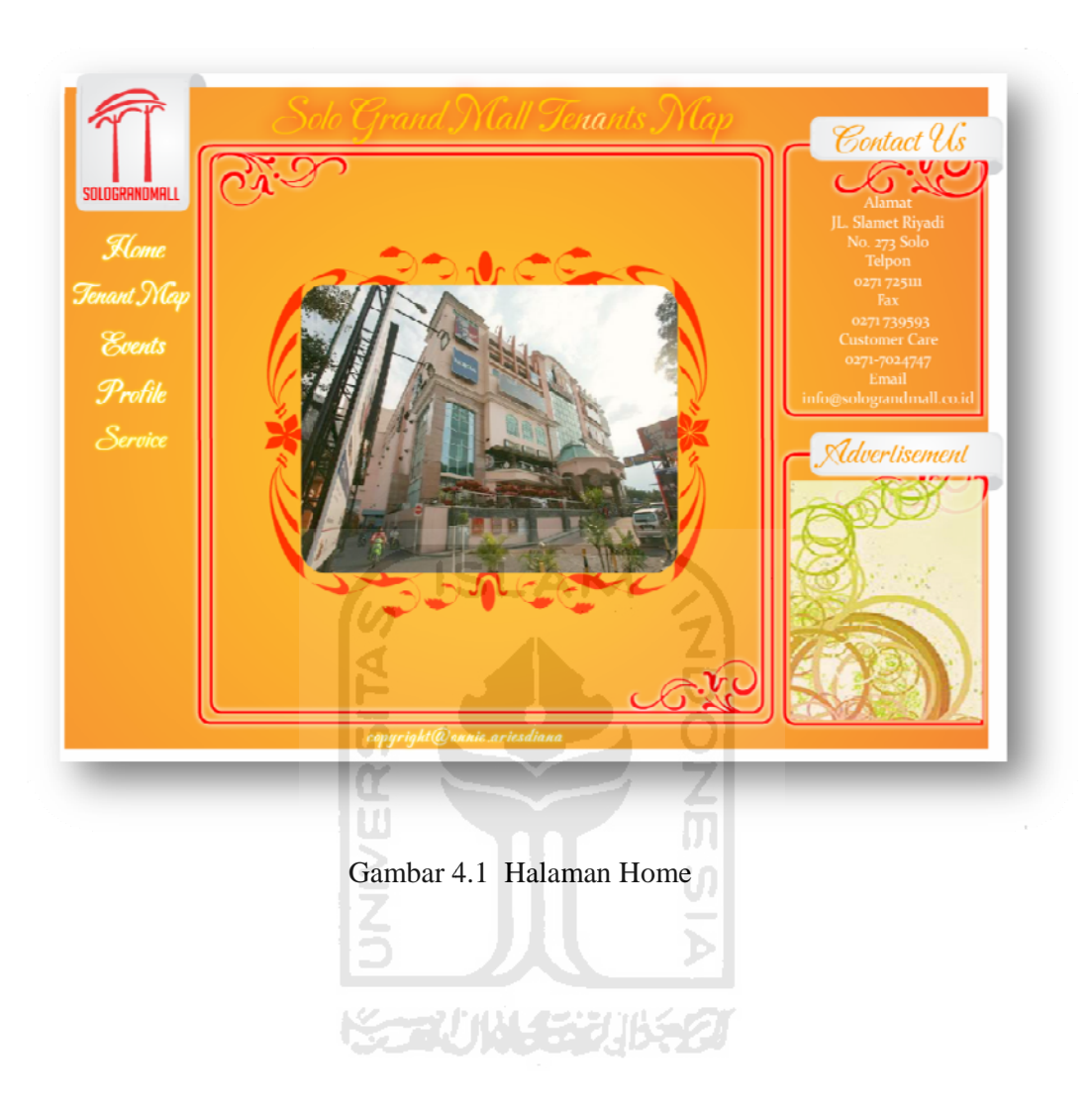
#### **4 .3.2 Hala aman Profil le**

yaitu Solo Grandmall. Gambar halaman profile ini dapat dilihat pada Gambar 4.2 Halaman ini merupakan halaman yang menampilkan profil perusahaan

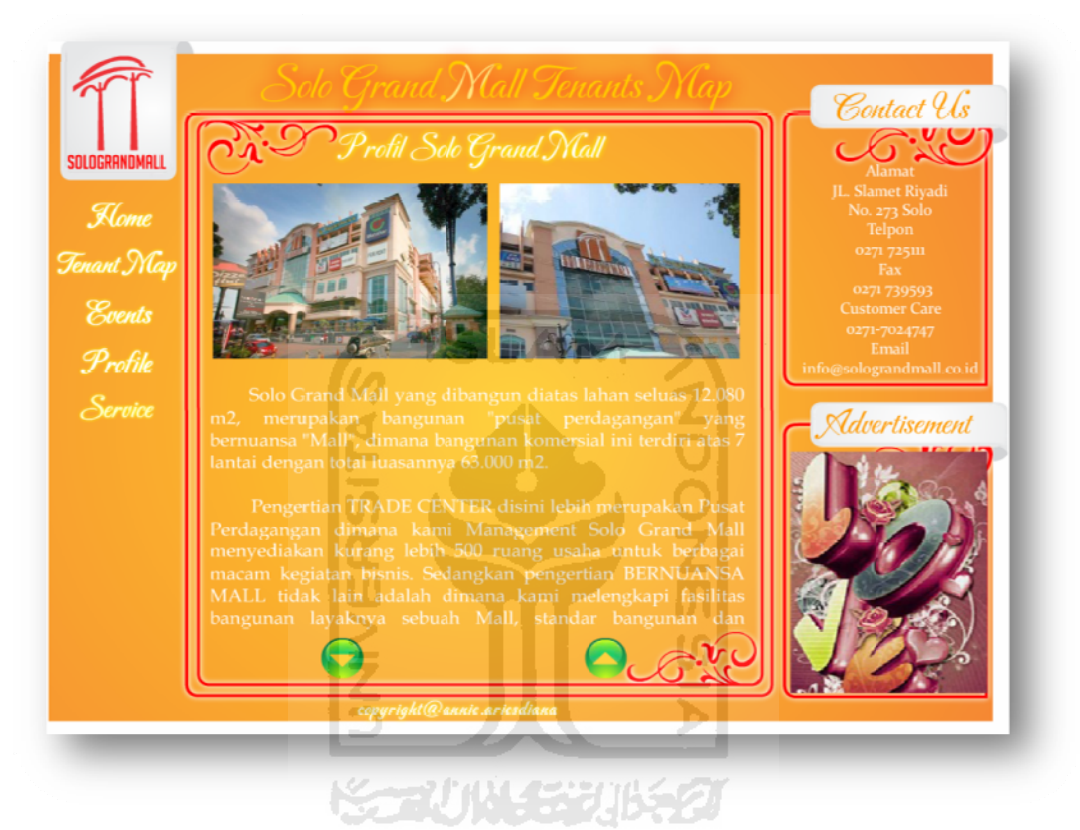

Gambar 4 4.2 Halaman Profile

#### **4 .3.3 Hala aman Event t**

event yang akan diadakan di Solo Grandmall. Gambar halaman ini dapat dilihat p pada Gamba ar 4.3 Hala aman ini me mberikan ta mpilan beru pa informas i kegiatan a tau *event*-

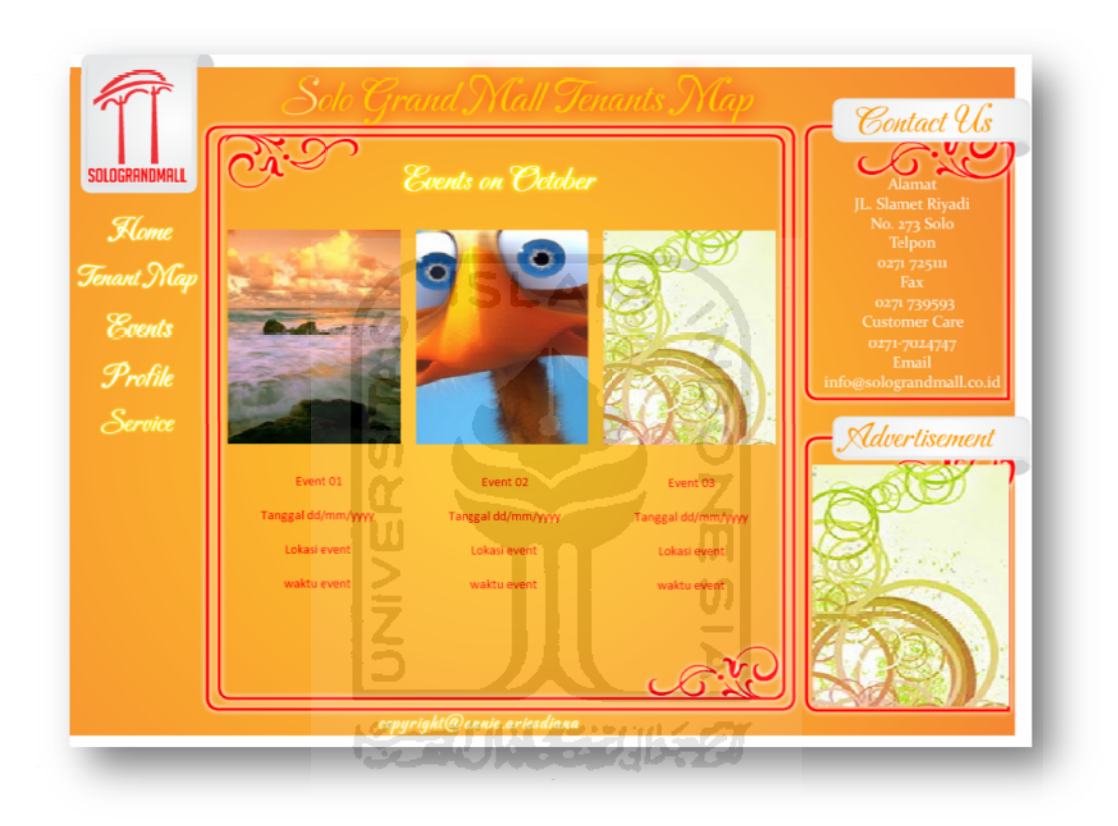

Gambar 4.3 Halaman n Event

#### **4.3.4 Halaman Service**

yang ada di Solo Grandmall. Adapun gambar halaman ini dapat dilihat pada G Gambar 4.4 Halaman menu ini menampilkan mengenai *public facility* atau fasilitas

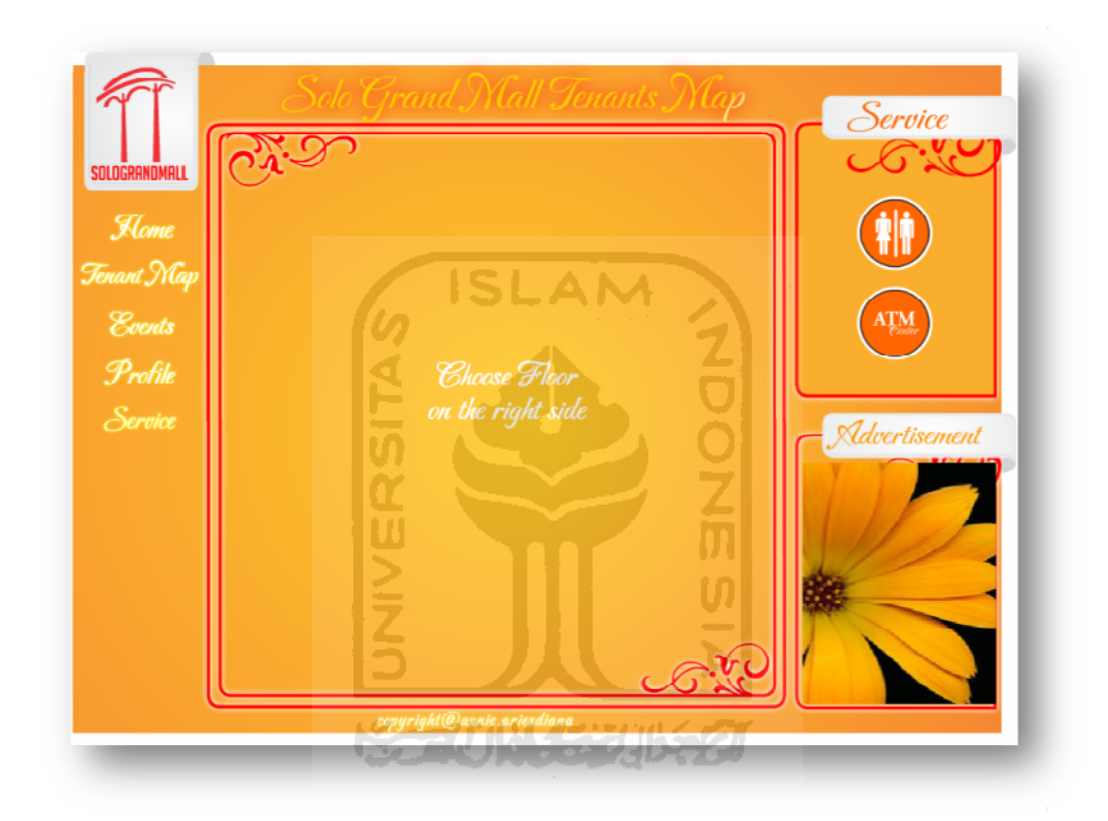

Gambar 4 4.4 Halaman n Service

#### **4.3.5 Halaman Tenant Map**

gerai atau toko didalam Solo Grandmall. Dapat dilihat pada Gambar 4.5 Menu utama dari aplikasi ini yaitu menampilkan posisi atau letak dari

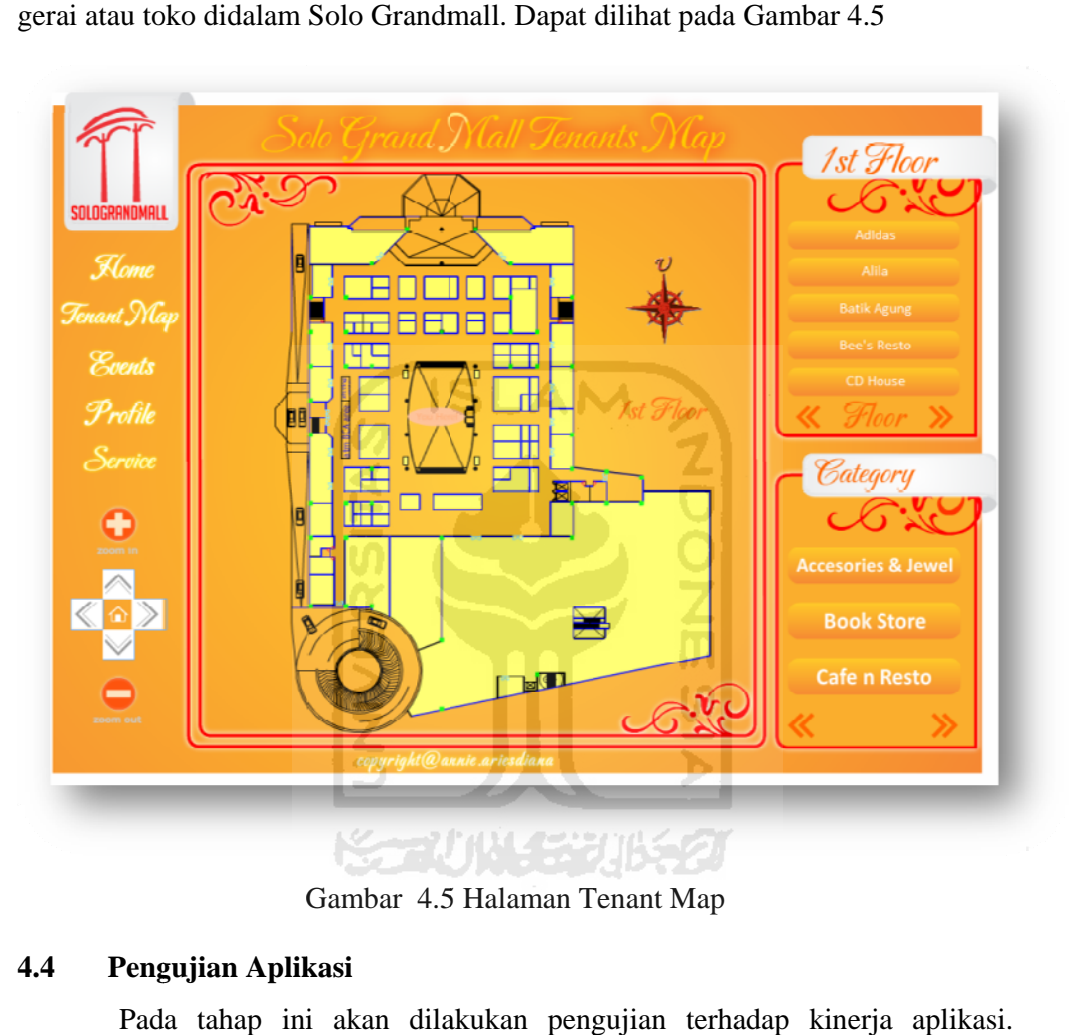

G Gambar 4.5 5 Halaman T Tenant Map

#### **4 4.4 Peng gujian Aplik kasi**

Pengujian ini akan dilakukan secara menyeluruh, berdasarkan berbagai aspek yang terkait dengan bagaimana user menggunakan aplikasi ini. Dalam pengujian ini akan dicari kemungkinan-kemungkinan kesalahan yang terjadi saat aplikasi dijalankan, yang kemudian akan dijadikan sebagai bahan evaluasi dan perbaikan. Pada tahap ini akan dilakukan pengujian terhadap kinerja

#### **4 4.5 Anal lisis Kinerja a Aplikasi**

belum maka diperlukan adanya sebuah pengujian terhadap aplikasi ini. Adapun mengenai pengujian-pengujian yang dilakukan terhadap aplikasi ini akan dijabarkan lebih lanjut pada bagian di bawah ini. Agar dapat diketahui bahwa aplikasi ini sudah berjalan dengan baik atau

#### **4 4.5.1 Peng gujian Tomb bol**

tombol ini digunakan untuk menawarkan suatu pilihan kepada *user*. Sehingga dibutuhkan suatu pengujian terhadap tombol-tombol tersebut agar dapat diketahui bahwa tombol-tombol yang ada pada aplikasi ini telah berjalan dengan baik. Aplikasi layar sentuh akan banyak didominasi oleh tombol, yang dimana

#### **4.5.1.1 Status T Tombol**

tombol. Pengujian ini akan dilakukan pada seluruh tombol yang ada pada aplikasi ini, namun yang akan ditampilkan hasilnya pada bagian ini diwakili oleh tombol *Tenant Map* yang berada pada halaman Home. Adapun pengujian yang akan dilakukan adalah mengenai status

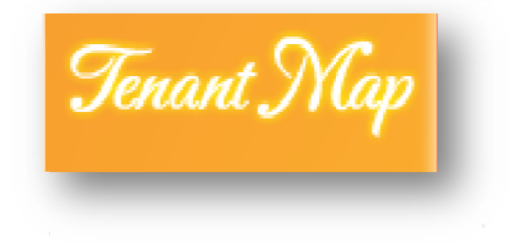

Gambar 4.6 *Default* Tombol Tenant Map

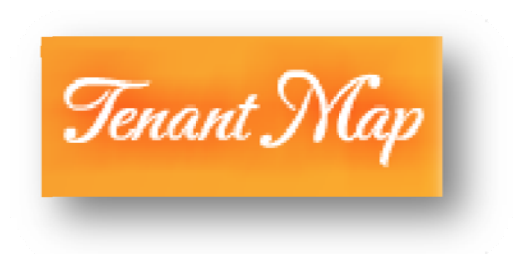

Gambar 4.7 *Active* Tombol Tenant Map

status dari setiap tombol. Pada gambar 4.6 adalah tombol pada posisi default. Ketika tombol akan ditekan maka tombol akan berubah seperti pada Gambar 4.7. Dari kedua gambar diatas (Gambar 4.6 dan 4.7) dapat dibedakan

#### **4.5.1.2 Ukuran D Dan Tata L Letak**

jari, maka tombol yang digunakan pada aplikasi layar sentuh mempunyai ukuran minimal, mengingat ukuran jari-jari tiap *user* berbeda-beda. Adapun tombol-tombol yang digunakan pada aplikasi ini sudah didesain ukurannya agar dapat diakses dengan mudah oleh user. Dikarenakan aplikasi layar sentuh diakses dengan menggunakan

yang lainnya diberikan jarak atau ruang yang cukup lebar, agar dapat diakses dengan baik oleh *user*. Sedangkan dalam peletakannya antara satu tombol dengan tombol

#### **4.5.2 Pengujian Link Tombol**

Kemudian pengujian kedua adalah pengujian link atau alamat yang dituju ketika tombol ini diakses. Pengujian ini dilakukan agar diketahui bahwa tombol ini sudah benar atau belum dalam melakukan koneksi atau sambungan ke alamat yang dituju.

Pada bagian ini diambil contoh pada tombol profil. Tombol tersebut tidak akan bisa melakukan koneksi ke halaman profil jika tidak diberikan suatu perintah. Maka dari itu pada tombol ini akan diberikan suatu *action script* yang didefinisikan sebagai berikut.

```
on (release) { 
     _root.logo._visible = false; 
     unloadMovie(2); 
     loadMovieNum("profil.swf", 1); 
}
```
Maka setelah diberikan perintah ini, dan ketika tombol ini diakses maka tombol ini dapat melakukan koneksi ke halaman profil.

#### **4.5.3 Sistem Navigasi**

Sistem navigasi pada aplikasi ini dijabarkan dalam bentuk tulisan dan gambar, yang mana tulisan tersebut memberikan keterangan mengenai suatu menu atau tombol yang diwakili.

Misalnya pada tombol menu *event* , maka pada menu tersebut terdapat tulisan *event*, yang dimana tulisan *event* tersebut memberikan informasi kepada *user* bahwa tombol ini mewakili menu *event*.

pada menu service, dimana menu diwakili oleh sebuah gambar yang memberikan informasi service sesuai gambar dalam menu tersebut. Seperti gambar toilet, yang akan memberikan informasi letak atau denah letak toilet. Sedangkan keterangan yang dijelaskan dalam bentuk gambar dapat dilihat

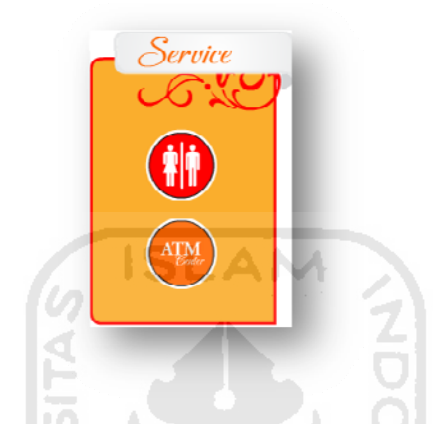

Gambar 4.8 Tombol Navigasi Gambar

### **4 4.5.4 Layo out**

tiap-tiap menu yang ada dibuat berbeda antara satu dengan yang lainnya. Hal ini dibuat agar *user* dapat fokus terhadap tujuannya. Agar user tidak bingung mengakses aplikasi ini maka layout interface

atau bekas sidik jari yang tertinggal di layar tidak cepat terlihat. Sehingga layar monitor tidak perlu sering di bersihkan. Untuk desain warnanya disesuaikan dengan ciri khas Solo Grandmall itu sendiri. Adapun layout *interface* dari aplikasi ini dibuat berwarna cerah agar cap

#### **4 4.5.5 Peng gujian Dan Analisis**

mengunjungi tempat perbelanjaan dan juga dari mahasiswa teknik Informatika U Universitas I Islam Indon esia. Pengujian aplikasi ini menggunakan kuisioner dari responden yang sering

| No | Pertanyaan                                            | SK | K | $\mathcal{C}$               | B           | <b>SB</b>                   |  |
|----|-------------------------------------------------------|----|---|-----------------------------|-------------|-----------------------------|--|
| 1. | Bagaimana menurut anda mengenai kemudahan             |    |   | 3                           | $\mathbf Q$ | 3                           |  |
|    | pencarian tata letak toko menggunakan aplikasi ini.?  |    |   |                             |             |                             |  |
| 2. | Bagaimana menurut anda tentang efektifitas dan        |    |   |                             | 6           | $\mathbf Q$                 |  |
|    | efisiensi penggunaan aplikasi ini di Solo Grand Mall? |    |   |                             |             |                             |  |
| 3. | Menurut anda apakah informasi yang disampaikan        |    |   |                             | 12          | 3                           |  |
|    | jelas dan baik?                                       |    |   |                             |             |                             |  |
| 4. | Bagaimana menurut anda tentang pemahaman              |    | 1 | $\mathcal{D}_{\mathcal{L}}$ | 10          | $\mathcal{D}_{\mathcal{L}}$ |  |
|    | menggunakan aplikasi ini?                             |    |   |                             |             |                             |  |
| 5. | Bagaimana menurut anda aplikasi ini apakah sudah      |    |   | 1                           | 12          | 11                          |  |
|    | sesuai untuk penyampaian informasi?                   |    |   |                             |             |                             |  |
| 6. | Apakah tampilan dan desain aplikasi ini sudah         |    |   | 1                           | 6           | 8                           |  |
|    | mendukung interaksi antara pengguna dan sistem?       |    |   |                             |             |                             |  |
|    | Keterangan:                                           |    |   |                             |             |                             |  |

Tabel 4.1 Kuisioner Pengujian Aplikasi

**• SK** : Sangat Kurang

- **K** : Kurang
- **C** : Cukup
- **B** : Baik
- **SB** : Sangat Baik

 Jumlah responden untuk kuisioner ini adalah 15 orang yang terdiri dari mahasiswa dan orang umum.

 Dari hasil kuisioner tersebut dapat dilakukan analisis terhadap aplikasi Peta Wilayah Solo Grandmall dengan menggunakan teknologi *touchscreen*.

Berikut ini adalah uraiannya :

1. Kemudahan mencari tata letak toko .

Pencarian toko dengan aplikasi ini sudah bisa dilakukan dengan baik oleh pengguna (*user).* 

2. Efisiensi dan efektifitas

Dari hasil uji coba dan analisis aplikasi ini sudah cukup baik dalam penyampaian tujuan dan kegunaannya.

3. Kejelasan penyampaian informasi

Hasil di atas menunjukan bahwa penyampaian informasi dari aplikasi ini ke *user* sudah berjalan dengan baik.

4. Pemahaman penggunaan aplikasi.

Berdasarkan hasil uji coba dapat dikatakan bahwa aplikasi ini mampu diakses oleh *user* dengan cukup baik tanpa adanya pelatihan secara khusus.

5. Tampilan dan desain aplikasi

Hasil uji coba diatas menunjukan bahwa desain aplikasi ini sudah baik sesuai dengan ciri khas Solo Grandmall dan tidak membingungkan *user*.

# **4.6 Action Script**

*Action script* merupakan jenis bahasa pemrograman yang digunakan pada Macromedia flash atau sekarang lebih di kenal dengan Adobe flash. Adapun jenis *action script* yang digunakan adalah action script 2.0. Penjabaran mengenai *action script* yang digunakan dalam aplikasi ini adalah sebagai berikut.

### ¾ **Fungsi Pemanggilan menu**

```
on (release) { 
  _root.logo._visible = false; 
  unloadMovie(2); 
 loadMovieNum("peta_lantai.swf", 1); //baris 4
}
```
Script ini berfungi untuk memanggil content dari menu utama di halaman Home. Pada baris ke 4, script ini menunjukan bahwa menu mengacu ke file peta\_lantai.swf.

```
¾ Fungsi Load File
```

```
ISLAM
//isi 
var features_lv:LoadVars = new LoadVars();
features_lv.onLoad = onText; 
features_lv.load("tenant/a01/a01.txt"); //baris 4 
function onText(success:Boolean) { 
   if (success) { 
        isi.text = features_lv.isi; //baris 7 
   } else { 
        isi.text = "Loading text gagal"; //baris 9 
   } 
} 
loadMovie("tenant/a01/a01_img.jpg", 
_root.detail.photo.empty); //baris 11
```
*Script* ini berfungsi untuk meload file .txt dan *image* .jpg yang pada aplikasi ini berfungsi sebagai tempat penyimpanan data (*database*). Pada *script* ini digunakan 'isi' sebagai nama variable.

Pada baris keempat di definisikan alamat dari filie .txt yang digunakan, sedangkan pada baris ketujuh merupakan *script* yang berfungsi utuk melakukan update isi data dan baris kesembilan adalah *script* yang berfungsi menampilkan peringatan kepada *user* maupun admin apabila ada file yang akan diload tidak ditemukan.

Sedangkan pada baris kesebelas merupakan *script* yang digunakan untuk memanggil gambar dari folder yang tertulis.

### ¾ **Fungsi Tombol Menu Floor**

```
on(release){ 
      with (_root.peta_lantai_mc) { 
            gotoAndStop("basement"); 
 } 
      gotoAndStop("basement"); 
                    ISLAM
}
```
Script ini terdapat pada tombol floor. Tiap tombol akan mengacu ke peta sesuai tombol lantai yang dipilih. Script diatas menunjukan bahwa tombol yang dipilih adalah basement.

### ¾ **Fungsi zoom in dan zoom out**

```
on (release) { 
      _root.peta_lantai_mc._yscale+=10; 
      _root.peta_lantai_mc._xscale+=10;
```
Script diatas adalah script untuk menambah ukuran atau skala *(zoom in)* dari peta dengan acuan sumbu x dan y. Sedangkan untuk menguranginya *(zoom out)* digunakan script yang sama dengan membedakan tanda plus (+) menjadi minus (-) seperti dibawah ini.

```
on (press) { 
     root.peta lantai mc. xscale -2;
      _root.peta_lantai_mc._yscale -= 2;
```
# **4.7 Keunggulan Dan Kelemahan Sistem**

Pada bagian ini akan dijabarkan keunggulan serta kelemahan dari aplikasi yang dibuat.

# **4.7.1 Keunggulan**

Adapun keunggulan dari aplikasi ini adalah sebagai berikut :

- 1. Penyampaian informasi kepada pengunjung lebih menarik dibandingkan secara manual dipusat informasi (bertanya langsung)
- 2. Dengan diintegrasikan teknologi *touchscreen* dan aplikasi multimedia ini sangat sesuai untuk diaktualisasikan bagi kepentingan umum (pengunjung)
- 3. Untuk mengakses aplikasi ini tidak dibutuhkan pelatihan karena aplikasi mudah dipahami dengan cepat.

# **4.7.2 Kelemahan**

Adapun kelemahan dari aplikasi yang dibuat adalah :

- 1. Ada beberapa data yang bersifat statis, seperti Profil dan Service.
- 2. *User* tidak bisa memasukkan data ke dalam aplikasi.
- 3. Dalam mengubah data, admin melakukannya secara statis dengan mengubah isi dari file .txt.

# **BAB V**

# **KESIMPULAN DAN SARAN**

### **5.1 Kesimpulan**

 Berdasarkan hasil penelitian, analisis, perancangan dan pembuatan sistem aplikasi, tahap penyelesaian sampai dengan uji coba aplikasi , maka dapat ditarik beberapa kesimpulan. Kesimpulan tersebut sebagai berikut:

- 1. Aplikasi dengan desain yang menarik ini dapat dimanfaatkan oleh pengunjung untuk mencari tempat dan informasi di Solo Grandmall.
- 2. Aplikasi ini merupakan media yang baik dan jelas berbasis *touchscreen* yang dapat memudahkan pengunjung dalam melakukan pencarian letak tempat yang dicari.
- 3. Dengan adanya aplikasi yang diintegrasikan dengan teknologi *touchscreen,* aplikasi ini mampu memberikan informasi secara menarik dan interaktif tanpa adanya pelatihan untuk mengaksesnya.

# **5.2 Saran**

 Mengingat keterbatasan dalam menyusun aplikasi ini terutama untuk waktu dan pemikiran, maka penyusun menyarankan untuk pengembangan penelitian dan pengembangan aplikasi dimasa yang akan datang sebagai berikut :

- 1. Membuat keseluruhan update data menjadi dinamis sehingga data bisa diubah sewaktu-waktu.
- 2. Diberikannya fitur-fitur yang menarik, yang dimana dalam fitur tersebut *user* ikut berperan serta di dalamnya.

3. Mengembangkan aplikasi agar lebih interaktif sehingga lebih memudahkan admin untuk mengubah data secara otomatis dari aplikasi.

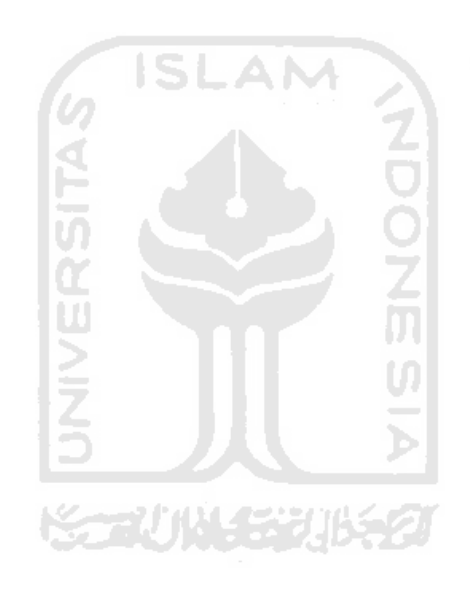

# **DAFTAR PUSTAKA**

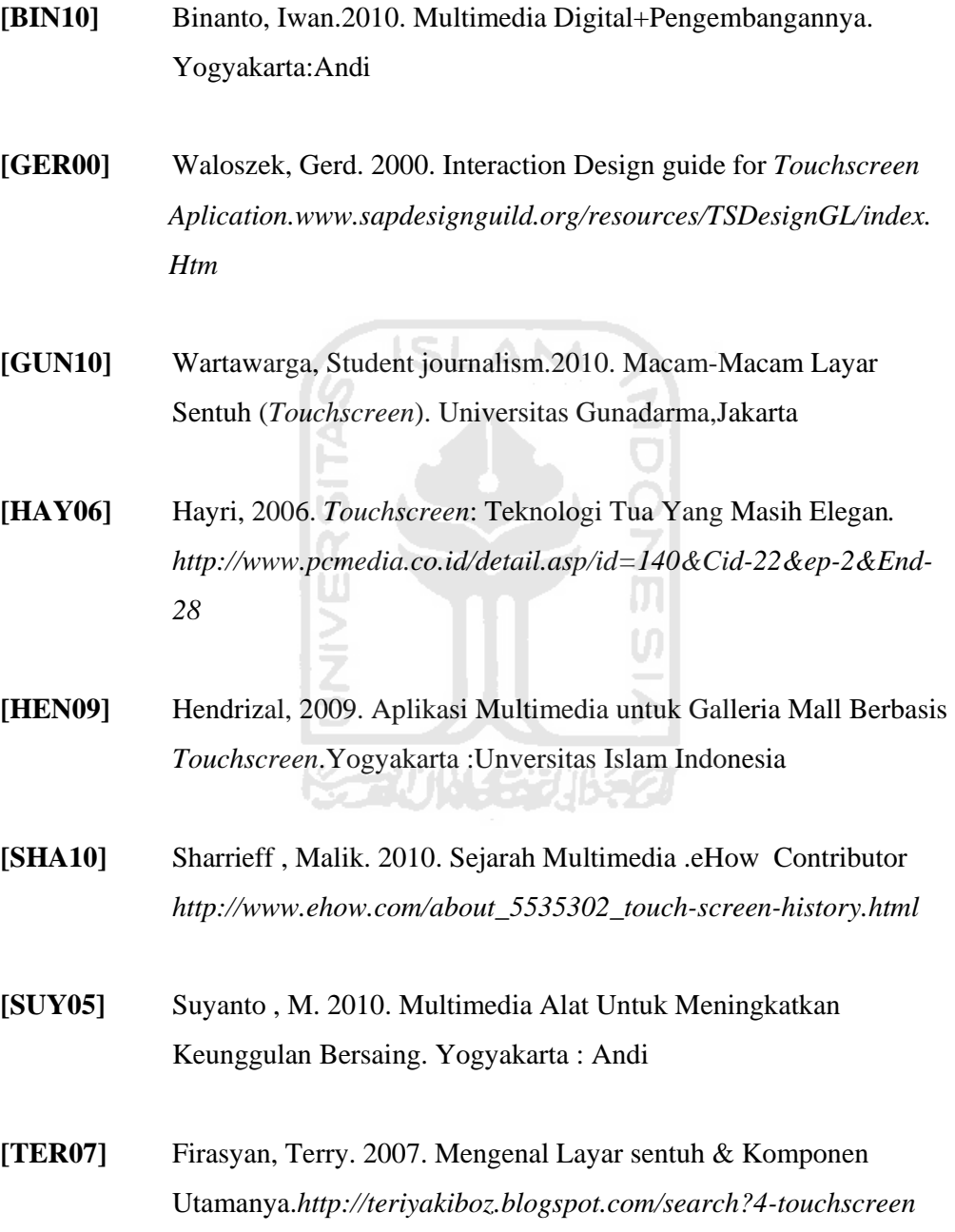

# **LA AMPIRAN N**

#### **1 . Instalasi Dan Pengaturan**

digunakan diinstal *driver* layar sentuh ini. Pada uji coba digunakan layar sentuh merk BenQ dan jenis driver yang digunakan adalah *TouchKit ver.* 5.0.1. (Driver untuk Windows 7) Adapun agar dapat beroperasi, maka pada layar computer yang akan

dijelaskan pada bagian selanjutnya. Untuk lebih jelasnya mengenai cara penginstalan dan pengaturannya akan

• **Insta alasi** 

Pada bagian ini akan dijelaskan mengenai cara menginstalasi driver dari layar sentuh ini.

- 1. Pastikan monitor *touchscreen* tersambung dengan perangkat komputer.
- 2. Jalankan setup.exe.
- 3. Akan muncul jendela menu instalasi, seperti pada Gambar 4.9

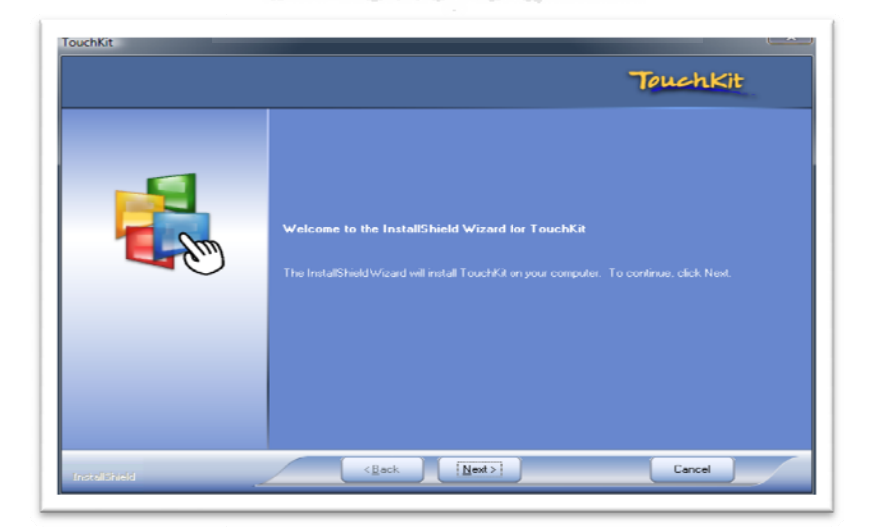

Gambar 4.9 Menu In nstalasi

4. Kemudian ikuti jendela instalasi yang selanjutnya.

# • **Pengaturan**

Setelah *driver* terinstal,maka jalankan pengaturan sebagai berikut:

- 1. Jalankan aplikasi *TouchKit* yang sudah diinstal.
- 2. Ketika sudah jalan, maka akan terlihat 7 buah tab menu.
- 3. Kemudian pilih tab menu *setting* (Gambar 4.10), lalu ubah parameter *mouse*nya menjadi '*Click on Touch Without Moving Cursor'*. Dengan mengubah parameter ini maka sentuhan pertama jari dianggap merupakan perintah. Lalu hilangkan tanda centang pada parameter '*Beep on Touch'* dan '*Beep on Release'*, hal ini dilakukan agar layar sentuh tidak berbunyi ketika anda menyentuh layar.

(lihat Gambar 4.10).

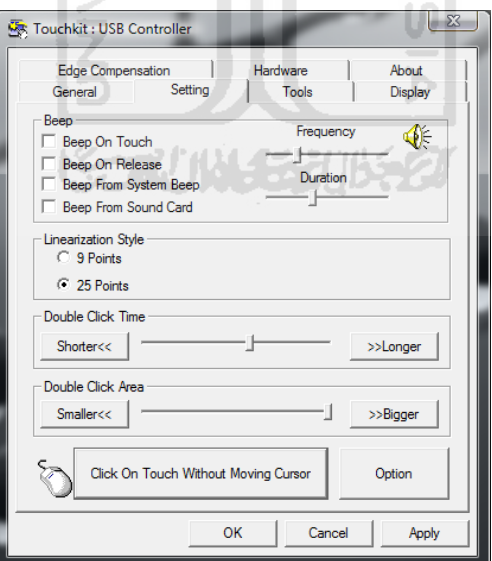

Gambar 4.10 Menu Setting

4. Kemudian pilih menu Option yang terletak di samping kanan parameter mouse. Kemudian atur parameternya sesuai yang terlihat pada Gambar 4.11

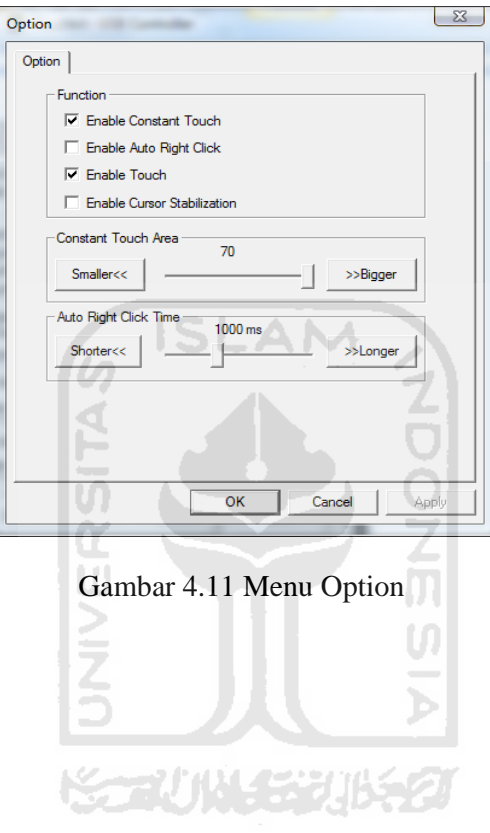